# <span id="page-0-0"></span>**APLIKASI WEB DAN ANDROID UNTUK BISNIS RENTAL MOBIL**

# **LAPORAN TUGAS AKHIR**

**Diajukan Sebagai Salah Satu Syarat Memperoleh Gelar Sarjana Strata-1 Teknik Informatika**

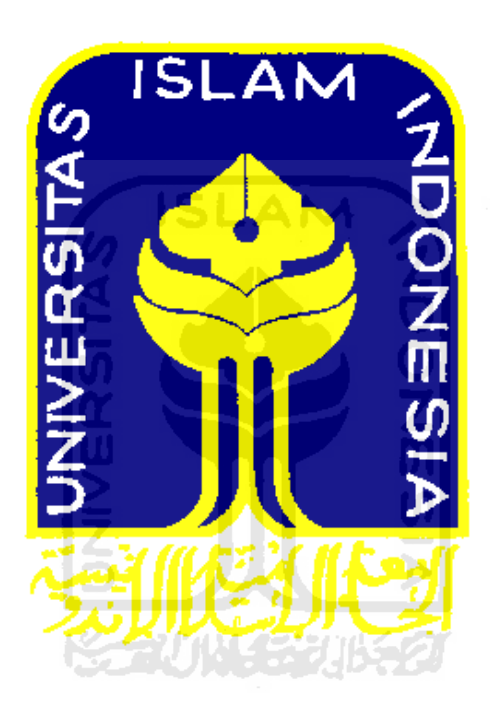

**Oleh :**

**Nama : Fajar Dian Prasetya No.Mahasiswa : 06523244**

# **JURUSAN TEKNIK INFORMATIKA FAKULTAS TEKNOLODI INDUSTRI UNIVERSITAS ISLAM INDONESIA YOGYAKARTA**

**2012**

# <span id="page-1-1"></span><span id="page-1-0"></span>**LEMBAR PENGESAHAN DOSEN PEMBIMBING**  APLIKASI WEB DAN ANDROID UNTUK BISNIS RENTAL MOBIL

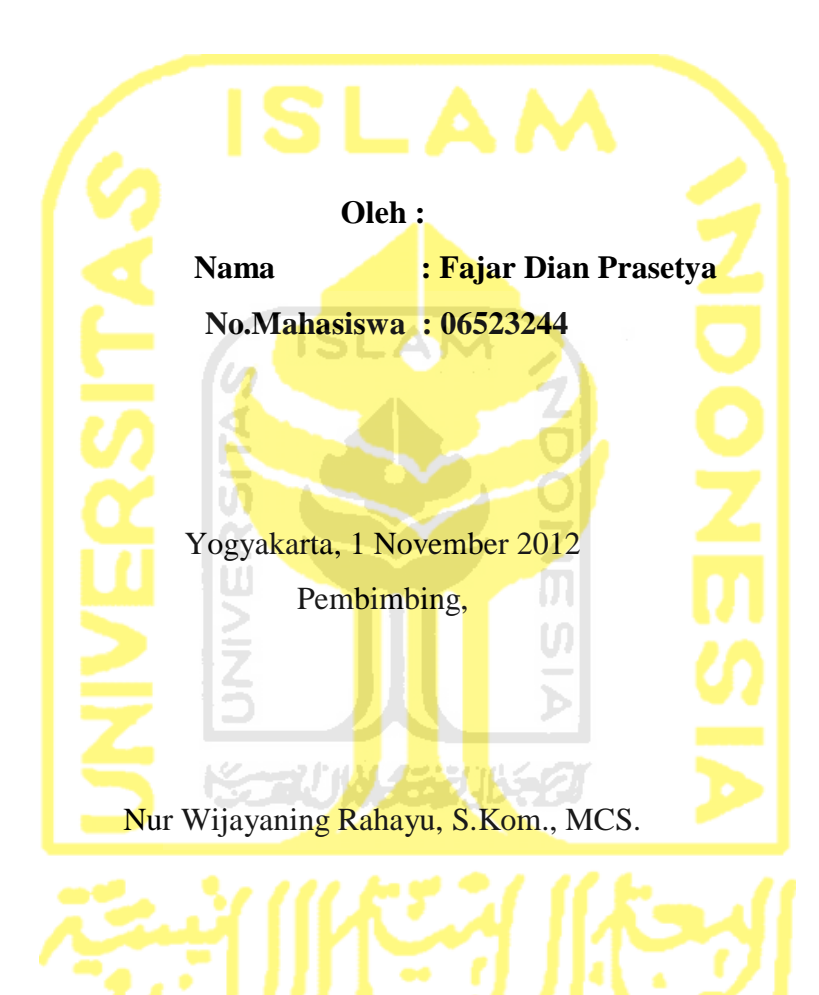

### **LEMBAR PERNYATAAN KEASLIAN TUGAS AKHIR**

<span id="page-2-0"></span>Saya yang bertandatangan di bawah ini :

**Nama : Fajar Dian Prasetya**

**No.Mahasiswa : 06523244**

Menyatakan bahwa seluruh komponen dan isi dalam laporan tugas akhir ini adalah hasil karya saya sendiri. Apabila di kemudian hari terbukti bahwa ada beberapa bagian dari karya ini adalah bukan hasil karya saya sendiri, maka saya siap menanggung risiko dan konsekuensi apapun.

Demikian pernyataan ini saya buat ,semoga dipergunakn sebagaimana mestinya

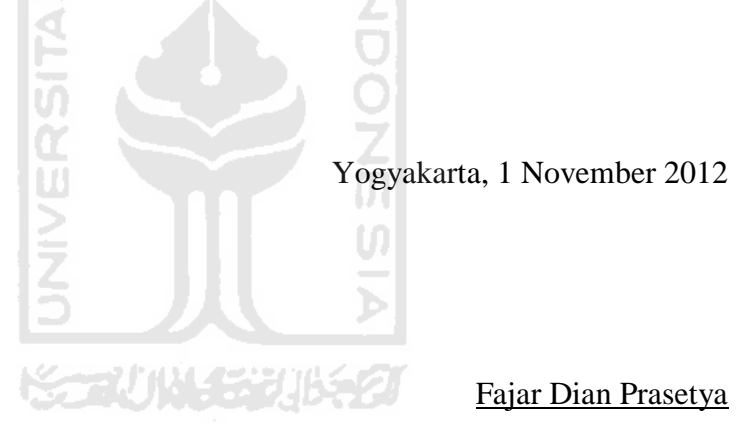

# <span id="page-3-1"></span><span id="page-3-0"></span>**LEMBAR PENGESAHAN DOSEN PENGUJI**  APLIKASI WEB DAN ANDROID UNTUK BISNIS RENTAL MOBIL

# **TUGAS AKHIR**

# **Oleh :**

**Nama : Fajar Dian Prasetya**

**No.Mahasiswa : 06523244**

Telah Dipertahankan di Depan Sidang Penguji Sebagai Salah Satu Syarat Untuk Memperoleh Gelar Sarjana Jurusan Teknik Informatika Faklultas

> Teknologi Industri Universitas Indonesia Yogyakarta, 1 November 2012

> > Tim Penguji,

Tim Penguji,

Nur Wijayaning Rahayu, S.Kom., MCS.

Ketua

Ahmad Munasir Raf'ie Pratama, ST., MIT.

Anggota 1

Lizda Iswari, ST., M.sc.

Anggota 2

Mengetahui,

Ketua Jurusan Teknik Informatika Fakultas Teknologi Industri

Universitas Islam Indonesia

**Yudi Prayudi, S.Si, M.Kom.**

#### **HALAMAN PERSEMBAHAN**

<span id="page-4-0"></span>Tugas akhirku ini kupersembahkan kepada Allah SWT yang telah memberikan limpahan nikmat yang tiada hentinya kepada hamba-Nya dan rahmat Allah SWT yang dilimpahkan kepada semua makhluk ciptaan-Nya begitu juga kami

Kedua orang tuaku yang selalu memberikan semangat, doa, cinta dan nasehat yang baik kepada anak-anaknya, sehingga kami selalu menjadi orang yang kuat dalam menghadapi apapun dan demi yang

# terbaik

Seluruh teman-teman angkatan 2006 yang mendukung dan membantu kami untuk menyelesaikan tugas kahir ini sampai selesai dan memotivasi untuk mengerjakannya

Teman dan kerabat terdekat saya yang selalu mengingatkan untuk selalu mendukung serta memberi semangat untuk mengerjakan yang terbaik agar tercapai apa yang diharapkan

**KAUNG BUKA** 

#### **HALAMAN MOTTO**

<span id="page-5-0"></span>*"Ilmu pengetahuan saja tidak cukup, harus disertai dengan penerapan. Persiapan saja tidak cukup, tetapi harus ada perbuatan"*

**(Jute)**

*"kesungguhan dalam beramal itu yang menjadi tolok ukur Allah SWT ketika menghisab manusia dihari akhir nanti"*

# **(Saratri Wilonoyudo)**

*"Mati-matian manusia mencari sesuatu yang tidak dibawa mati, Padahal sesuatu yang pasti dalam kehidupan adalah Mati"*

*"Pendidikan tidak akan ada artinya tanpa ada Pengenalan diri terhadap Tuhan"*

*"Buanglah apapun label,atribut,dan sebagainya dalam hidupmu untuk memperoleh akhiratmu"*

**(Emha Ainun Nadjib)**  *"Allah tidak membebani seseorang melainkan sesuai dengan kesanggupannya"*

**(QS. Al Baqarah:286)** 

#### **KATA PENGANTAR**

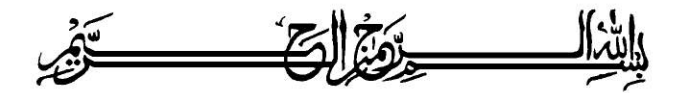

<span id="page-6-0"></span>Alhamdulillahi Rabbil'alamin. Puji dan syukur kehadirat Allah SWT yang telah melimpahkan rahmat, nikmat dan hidayah-Nya. Shalawat serta salam senantiasa tercurah kepada junjungan kita Rasulullah Muhammad SAW beserta para keluarga, sahabat serta para pengikutnya, sehingga dapat diselesaikannya tugas akhir yang berjudul "**APLIKASI WEB DAN ANDROID UNTUK BISNIS RENTAL MOBIL**".

Laporan tugas akhir ini disusun salah satu syarat untuk memperoleh gelar sarjana pada jurusan Teknik Informatika Fakultas Teknologi Industri Universitas Islam Indonesia.

Penulisan tugas akhir ini tidak lepas dari saran,bimbingan dan dukungan serta bantuan dari berbagai pihak.Untuk itu penulis akan mengucapkan rasa syukur serta terimakasih kepada :

- 1. Allah SWT yang senantiasa selalu memberikan nikmat tetap islam, tambah iman, dan sehat jasmani maupun rohani dan masih banyak yang lainnya nikmat yang diberikan kepada hamban-Nya.
- 2. Ayahanda (Bambang wijanarko) dan ibunda yang tercinta dan tersayang (Ruswantin) yang selalu mengingatkan dan memberi dukungan. Semoga Allah SWT membalas dengan rahmat dan kasih sayang yang melimpah kepada mereka.
- 3. Nur Wijayaning Rahayu, S.Kom., MCS. selaku pembimbing yang sedia meluangkan waktu untuk berdiskusi selama penyusunan tugas akhir.
- 4. Bapak Yudi Prayudi,S.Si,M.Kom selaku ketua jurusan teknik informatika Universiatas Islam Indonesia tercinta.
- 5. Sahabat-sahabatku tercinta di kosan yang lama Gilang Faunaldi, ucup, sabik, budi, aisar, galih, mereka selalu mendukung dan membantu saya selama penyusunan tugas kahir.
- 6. Keluarga besar teknik informatika angaktan 2006 yaitu FIRE (Firendship od Informatical Engineering).

7. Semua pihak yang turut membantu dan memberika dukugnan selama penyusunan tugas akhir ini,semoga Allah SWT membalas mereka semua dengan nikmat serta harapan yang dicita-citakan tercapai serta selamat dunia dan akhirat.amin.

Penulis menyadari spenuhnya bahwa penulisan tugas akhir ini masih jauh dari sempurna tulisan ilmiah,oleh karena itu dengan segala kerendahan hati penulis menerima kritik dan saran untuk membenahinya sehingga sempurna.

Akhir kata ,semoga tugas akhir ini memberikan suatu hasil yang bermanfaat bagi semuanya.

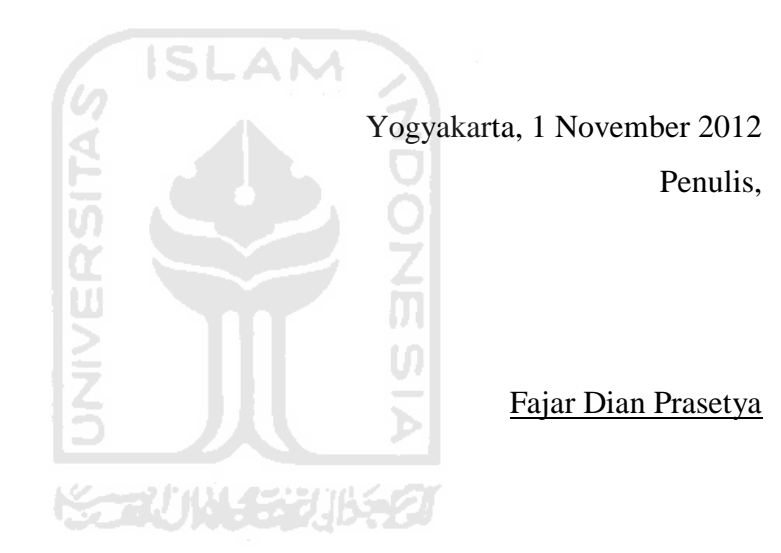

**SARI**

<span id="page-8-0"></span>Rental mobil adalah suatu bisnis usaha yang sedang berkembang pesat. Banyak yang masih menggunakan pembukuan dengan cara manual, seperti penggunaan kertas dan keakuratan data tidak terjamin. Dalam meningkatkan kemajuan usaha tersebut agar bisa mencapai hasil yang maksimal dibutuhkan sistem informasi yang terkomputerisasi baik bersifat *offline* maupun *online.* Dengan adanya aplikasi berbasis *web* dan *andriod*, biaya operasional bisa dikurangi agar bisa bersaing dengan semakin banyaknya permintaan yang mengharuskan pelayanan yang semakin cepat dan akurat.

Untuk memenuhi kebutuhan tersubut sistem yang dibangun menggunakan *php MySQL* dan *android* selain itu, aplikasi juga dapat dijalankan diperangkat keras seperti komputer desktop atau laptop. Aplikasi yang dibuat bisa di gunakan secara online maupun offline, dengan fitur informasi promo, pemilihan mobil, pemesanan mobil, dengan atau tanpa supir. Untuk penggunaan aplikasi secara online aplikasi harus di hosting telebih dahulu dan pemesanan bisa melalui aplikasi *client android.* Daklam pembuatan aplikkasi menggunakan bahasa pemrograman *PHP*, pemrograman *Android* (*java*), dan database *MySQL.*

Setelah pembuatan aplikasi pemesanan rental mobil hasil yang didapatkan adalah pemesanan dapat dilakukan dengan menggunakan aplikasi *android* tanpa harus datang langsung ke tempat rental mobil, perhitungn waktu dan denda secara *real time* dan otomatis, penyimpanan data dapat tersimpan dengan baik dalam database.

Kata kunci : *android*, rental mobil

# **TAKARIR**

<span id="page-9-0"></span>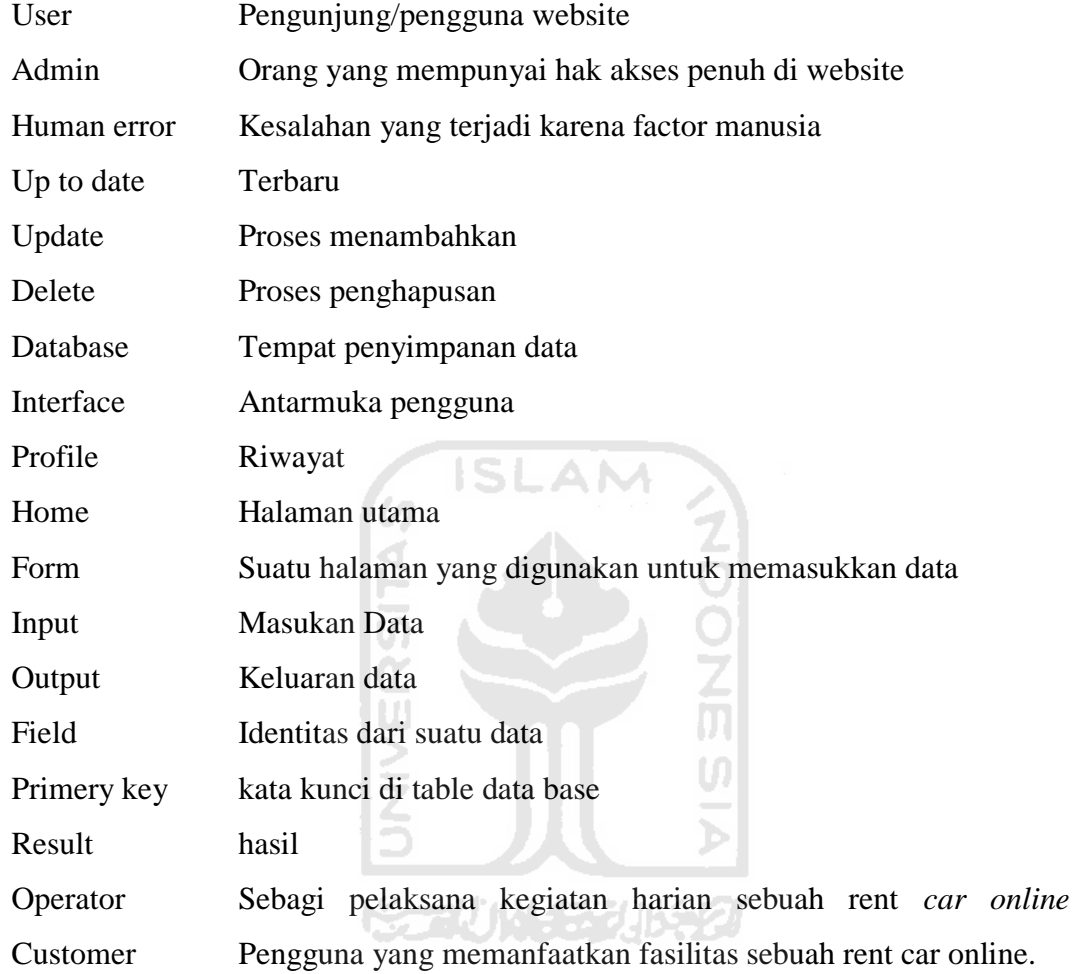

# **DAFTAR ISI**

<span id="page-10-0"></span>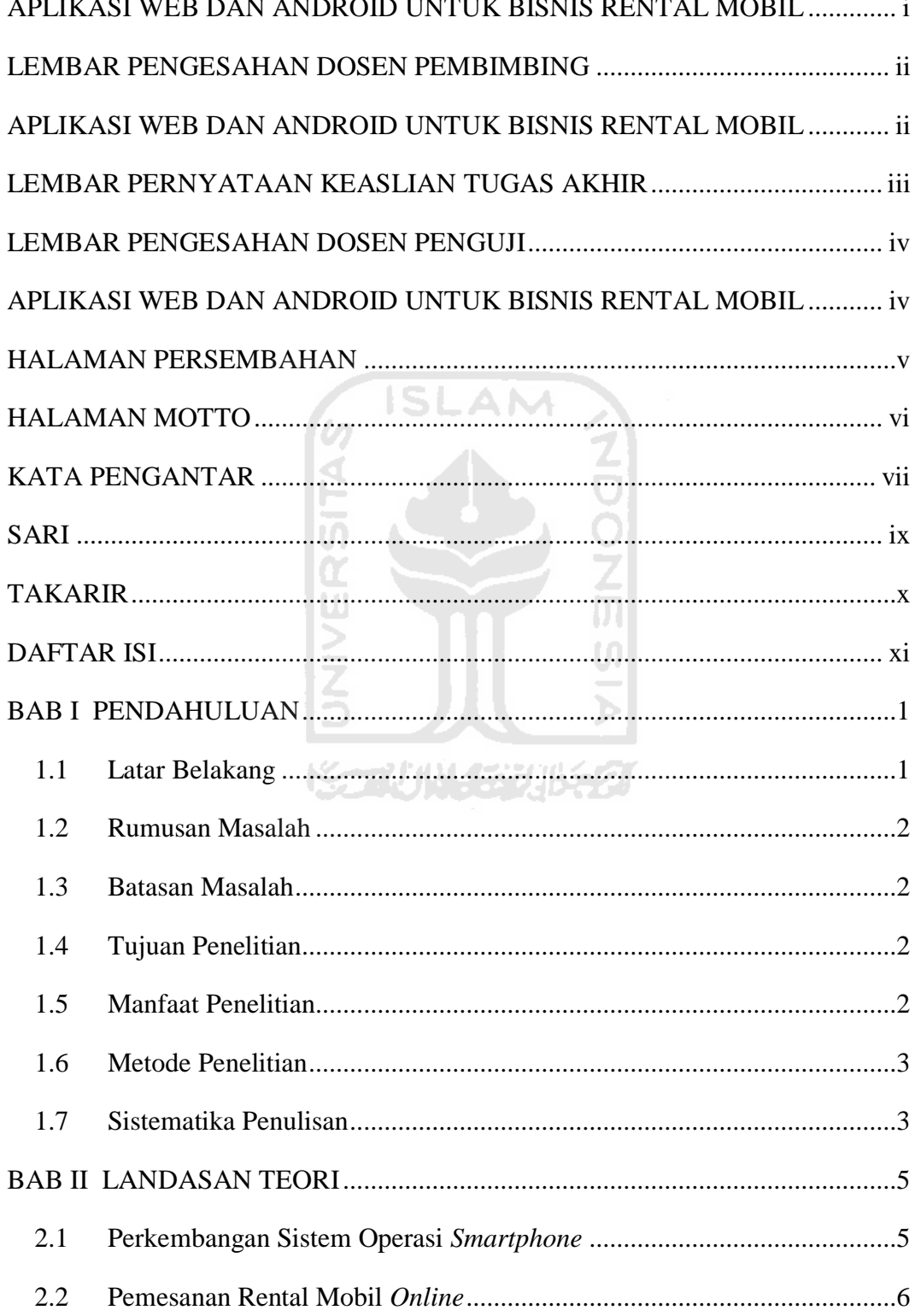

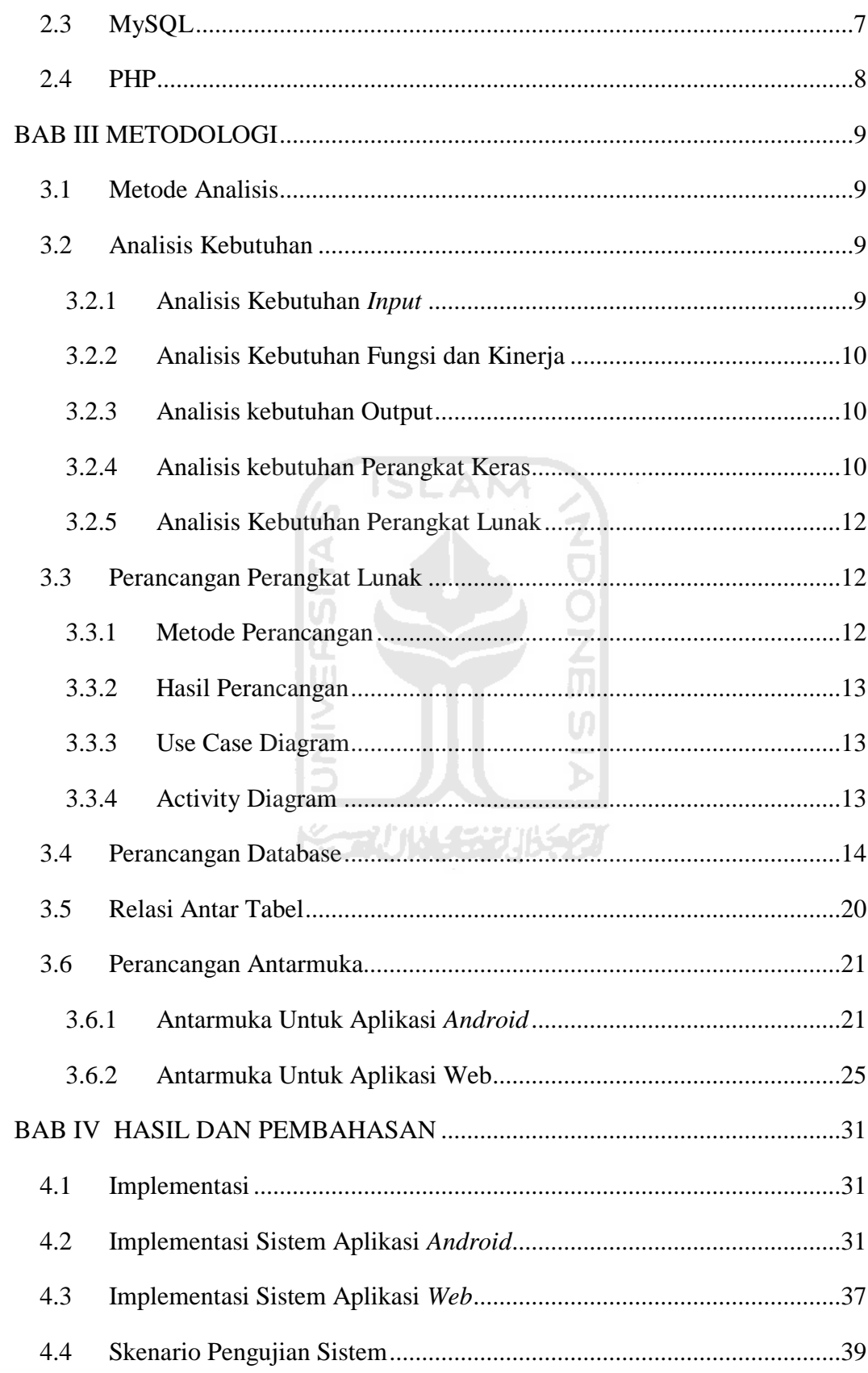

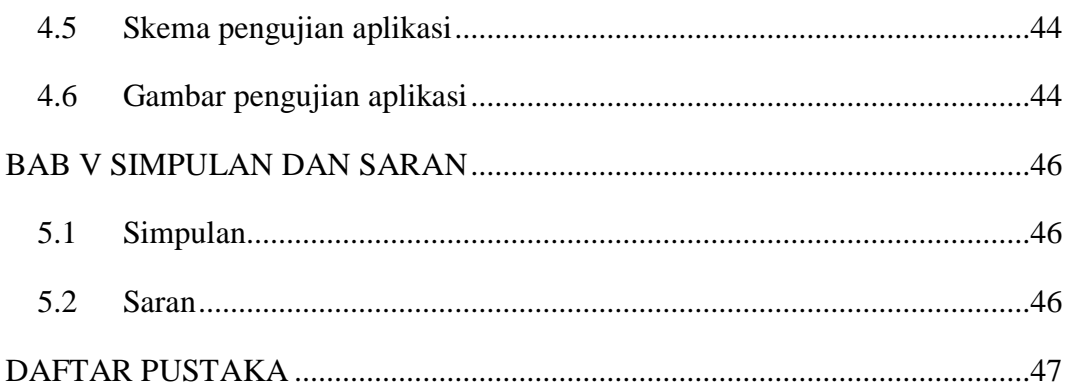

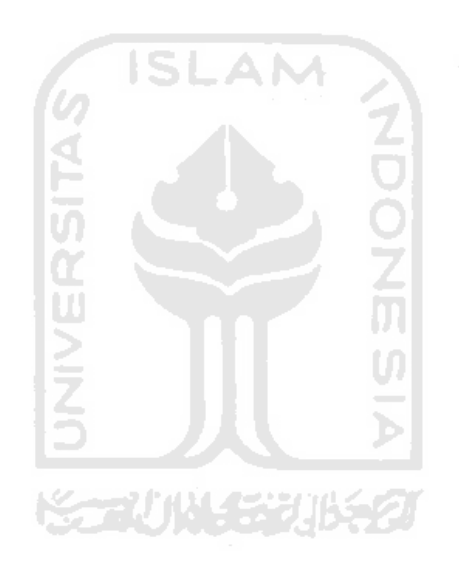

# **DAFTAR TABEL**

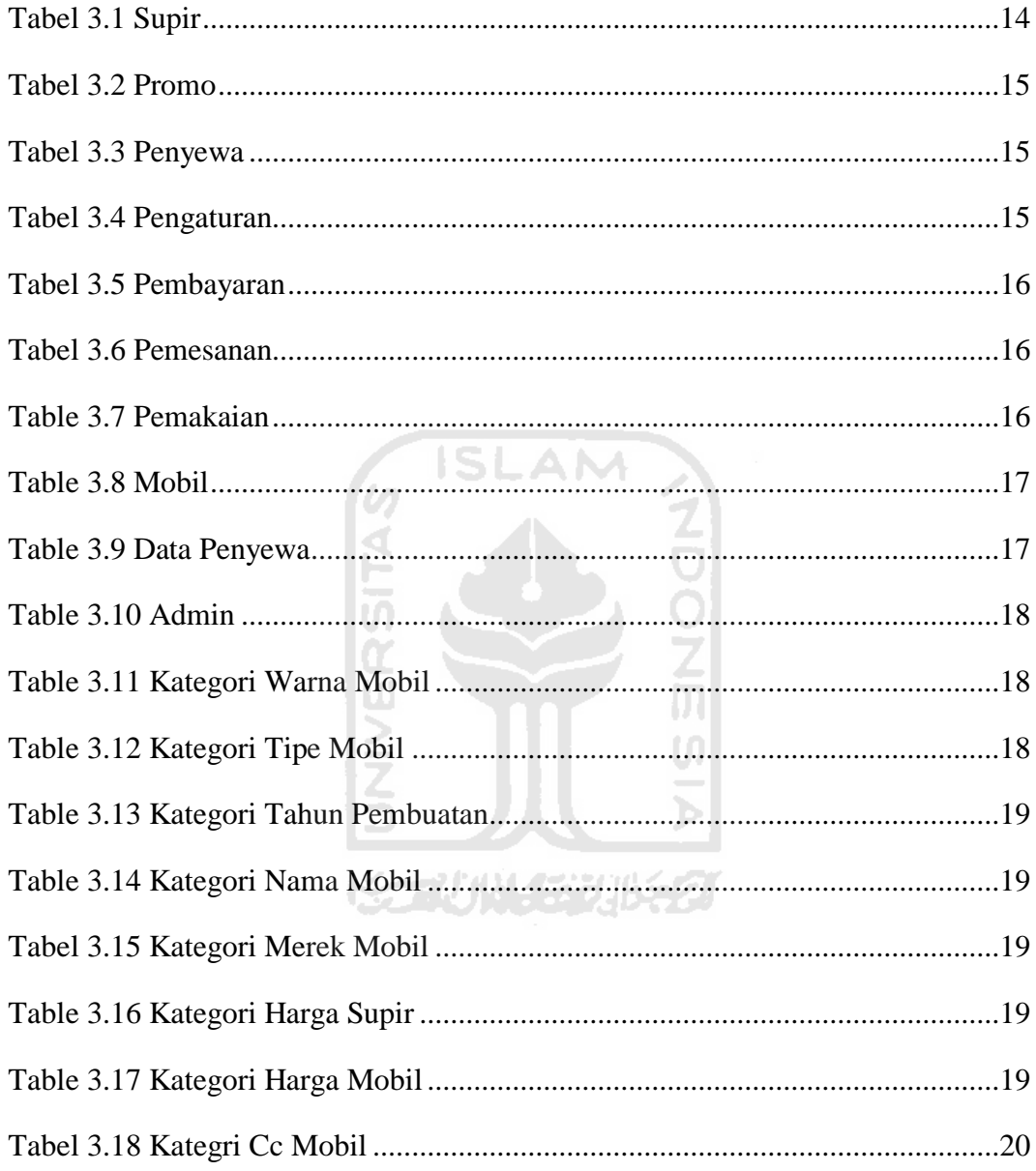

# **DAFTAR GAMBAR**

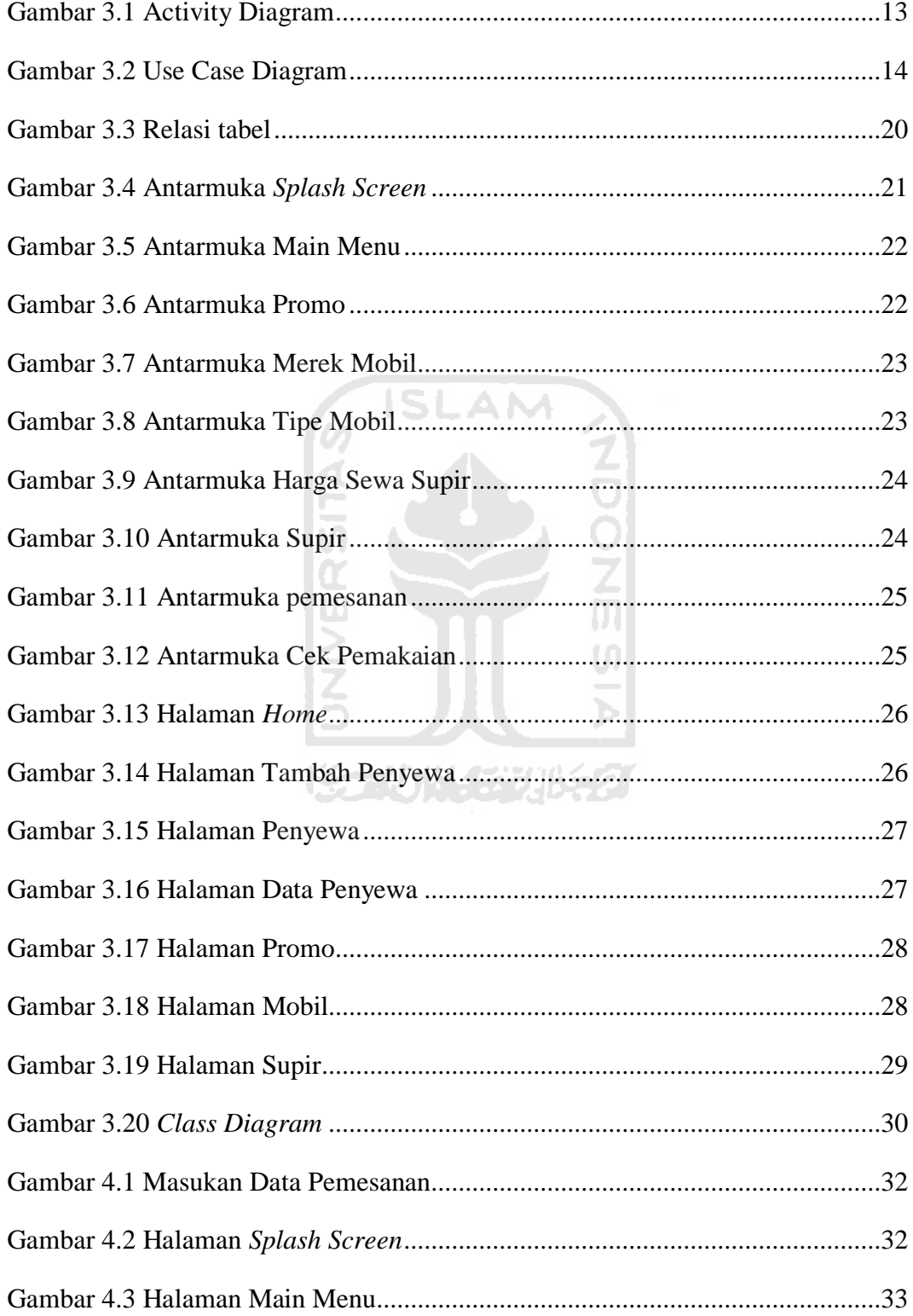

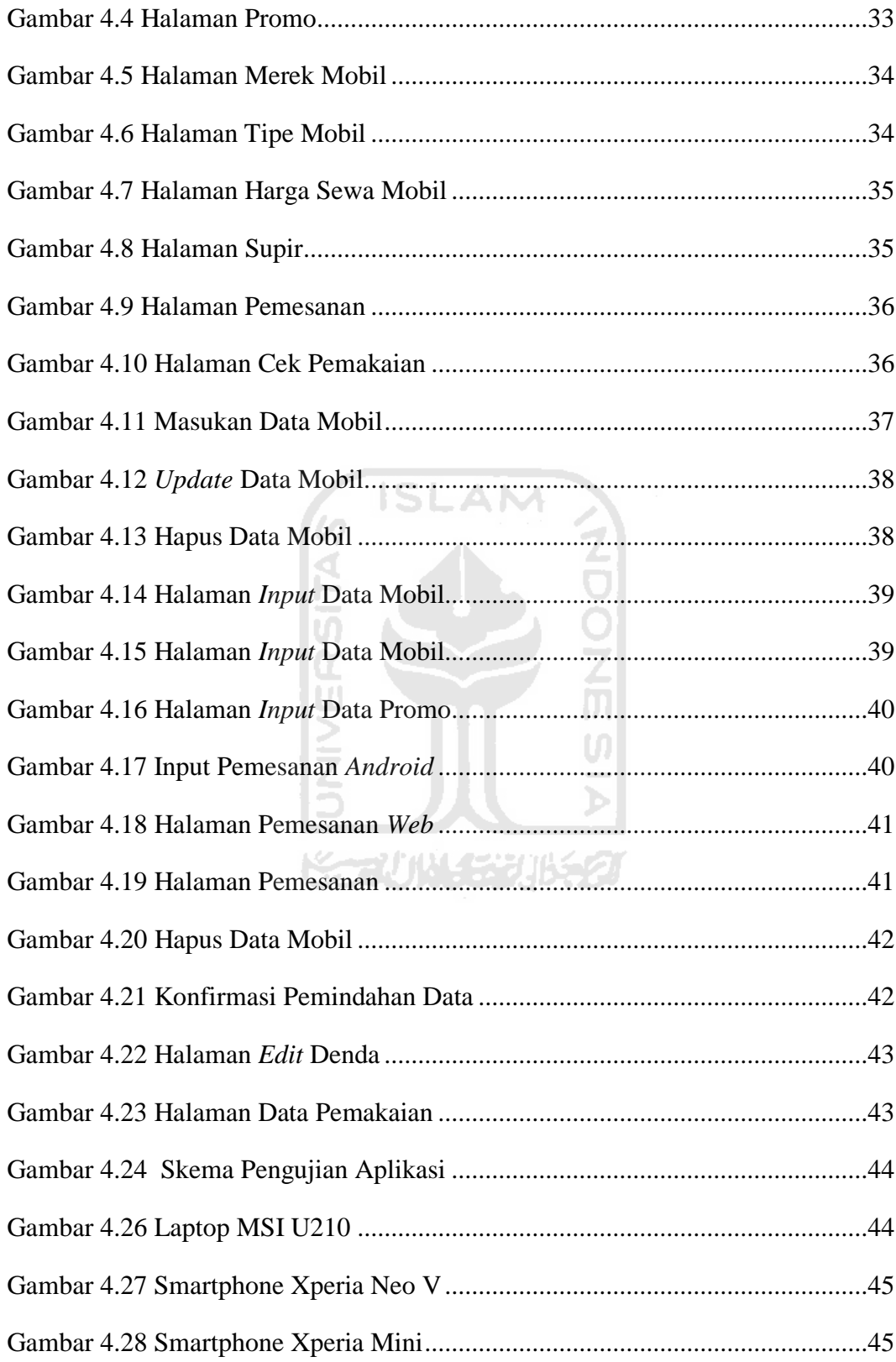

# <span id="page-16-0"></span>**BAB I PENDAHULUAN**

#### <span id="page-16-1"></span>**1.1 Latar Belakang**

 Salah satu bisnis yang sedang berkembang pesat adalah usaha rental mobil. Selain dibutuhkan SDM yang handal, kemajuan teknologi juga berperan dalam meningkatkan kemajuan usaha tersebut. Sampai saat ini banyak rental mobil yang masih menggunakan cara manual dalam pengelolaan bisnis dan usaha mereka. Adapun permasalahan yang dihadapi dari sistem rental mobil yang masih dijalankan secara manual seperti penyajian informasi yang memakan waktu karena data tidak tersimpan dengan rapi, keakuratan data tidak terjamin, penggunaan kertas yang berlebihan, serta dalam pembuatan laporan karena data yang tidak rapi. Oleh karena itu dibutukannya sistem informasi yang baik dan tepat untuk menunjang usaha dan bisnis rental agar mencapai hasil yang maksimal. Dengan adanya aplikasi berbasis *web*, biaya operasional bisa dikurangi agar bisa bersaing dengan semakin banyaknya permintaan yang mengharuskan pelayanan yang semakin cepat dan akurat.

*Android* sebagai sistem operasi yang popular sekarang ini menawarkan banyak kelebihan dan bersifat terbuka. Dukungan aplikasi untuk *Android* pun mulai meningkat, dan sejumlah pengembang aplikasi memberikan dukungannya untuk sistem operasi *Android*. *Android Market*, sebagai penyedia beragam aplikasi berbasis Android, sekarang ini sudah mempunyai aplikasi berjumlah hingga 38 ribu lebih. Dengan harga yang terjangkau, masayarakat luas dapat menikmati ponsel pintar berbasis *Android* mulai dari versi 1.6 (donut), versi 2.1 (Éclair), versi 2.2 (Froyo), versi 2.3 (Ginger Bread).

Oleh karena itu, timbul ide penelitian untuk membangun sebuah sistem aplikasi berbasis *Android* untuk memberikan informasi dan pelayanan kepada calon penyewa. guna mengutamakan pelayanan kepada calon penyewa dan penyewa rental mobil secara akurat.

#### <span id="page-17-0"></span>**1.2 Rumusan Masalah**

 Bagaimana membuat aplikasi rental mobil berbasis web yang juga dilengkapi dengan aplikasi yang memudahkan pengguna *smartphone Android* dalam menggunakan jasa rental mobil tanpa harus mendatanginya secara langsung.

#### <span id="page-17-1"></span>**1.3 Batasan Masalah**

Agar identifikasi masalah yang dibahas ini lebih jelas dan mudah dipahami, maka dibuat batasan masalah dalam beberapa hal antara lain :

- 1. Aplikasi yang dibuat ada dua macam yakni aplikasi web dan aplikasi yang ditujukan untuk *device* android, dan bukan untuk *tablet android*.
- 2. Aplikasi yang dibuat untuk versi Froyo (2.2) ke atas.

# <span id="page-17-2"></span>**1.4 Tujuan Penelitian**

Diharapkan dengan terciptanya aplikasi sistem rental mobil dapat memudahkan proses yang ada seperti :

- 1. Membantu penyewa dalam memilih mobil yang akan disewa.
- 2. Apabila menggunakan jasa supir, calon penyewa dapat mengetahui data diri dari supir.
- 3. Memberikan kemudahan bagi staf yang bekerja untuk mengecek data mobil.
- 4. Membantu dalam pembuatan laporan laporan yang dibutuhkan.

# <span id="page-17-3"></span>**1.5 Manfaat Penelitian**

Beberapa manfaat yang diperoleh dari pembuatan tugas akhir ini antara lain:

- 1. Waktu menjadi lebih efisien dengan memasukkan data secara *online*.
- 2. Aplikasi dapat digunakan Sebagai sarana informasi mengenai promo yang diberikan dari pihak rental mobil.

#### <span id="page-18-0"></span>**1.6 Metode Penelitian**

Metodologi penelitian yang dilaksanakan demi kelancaran penelitian, tindakan yang dilakukan sebagai berikut :

1. Pengumpulan data

Pengumpulan dengan cara mencari referensi yang berkaitan dengan pembuatan aplikasi tersebut.

2. Analisis kebutuhan perangkat lunak

Analisis meliputi tentang kebutuhan *input*, *output*, proses yang berjalan, *user interface*.

3. Perancangan

Pada tahap ini akan merancang *sistem* seperti *input*, *output*, proses, dan *user interface* berdasarkan data yang dikumpulkan.

4. Implementasi

Pada tahap ini akan mengimplementasikan *input*, *output*, proses, dan *user interface* berdasarkan data yang dikumpulkan.

5. Pengujian

Tahap pengujian aplikasi akan diuji menggunakan *emulator android.*

#### <span id="page-18-1"></span>**1.7 Sistematika Penulisan**

Sistematika penulisan untuk laporan tugas akhir ini terdiri dari 5 bab, dengan penjelasan sebagai berikut:

# **BAB I PENDAHULUAN**

Bab ini berisi penjelasan mengenai latar belakang, rumusan masalah, batasan masalah, tujuan penelitian, manfaat penelitian, metodologi penelitian, dan sistimatika penulisan.

#### **BAB II LANDASAN TEORI**

Bab ini berisi tentang teori teori yang berkaitan dengan penelitian, membahas lebih dalam mengenai landasan teori yang dapat membantu dalam implementasi aplikasi rental mobil berbasis *android* yang dilakukan.

## **BAB III METODOLOGI**

Bab ini berisi tentang kebutuhan perangkat lunak dan keras, rancangan antarmuka aplikasi, basisdata, flow chart dan UML.

# **BAB IV HASIL DAN PEMBAHASAN**

Bab ini berisi implementasi perancangan aplikasi yang telah dibangun, untuk mengetahui apakah aplikasi sudah sesuai dengan semestinya, baik di emulator dan device *android*.

# **BAB V KESIMPULAN DAN SARAN**

Memuat tentang kesimpulan yang merupakan hasil dari bab sebelumnya, serta berisi saran dari aplikasi yang dibuat mengenai kekurangan dalam pembuatan aplikasi rental mobil.

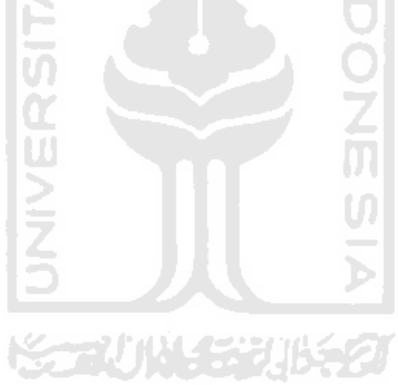

#### **BAB II**

## **LANDASAN TEORI**

#### <span id="page-20-1"></span><span id="page-20-0"></span>**2.1 Perkembangan Sistem Operasi** *Smartphone*

Sistem Operasi *gadget* di dunia saat ini yang terkenal tercatat ada tujuh, antara lain: *Android*, Apple Iphone, Palm WebOS, Microsoft Window Mobile, Palm, RIM BlackBerry, dan Symbian. Masing-masing diklaim sebagai Sistem Operasi yang terbaik oleh pembuatnya. Berkaitan dengan pasar pengguna smartphone sendiri berdasarkan data Nielsen, di Amerika sekarang pertumbuhan pengguna *Android* cukup pesat, Hanya dalam 1 tahun saja share pengguna *Android* menjadi hampir 20% dari sebelumnya tidak lebih dari 5%. Dengan iPhone perbedaan pengguna *Android* mulai tipis sekitar 9% saja, termasuk dengan raksasa RIM Blackberry (RIM BB) yang masih menguasai pasar *smartphone* di Amerika (JajawayGroup, 2011).

RIM BB memang saat ini masih menguasai pasar *smartphone* di Amerika, terutama untuk pengguna berumur 45 tahun keatas, sedangkan untuk generasi yang lebih muda (di bawah 44 tahun) menggunakan iPhone. Pengguna *Android* sendiri mempunyai kencederungan di bawah usia 44 tahun, sedangkan Microsoft *mobile* masih disukai oleh generasi tua yaitu usia 55 tahun keatas (JajawayGroup, 2011).

Sebagian pengguna berusia muda yaitu 42% penggunanya berumur 18-34 tahun dan hanya 6% manula. Sedangkan *Android* sendiri penggunanya sebagian besar generasi muda, setengah penggunanya berusia 18-34 tahun. Sedangkan pengguna RIM BB dan Microsoft *Mobile*, sebagian besar berusia 35 tahun ke atas. Disini terlihat sekali bahwa generasi muda yang paling mudah menerima teknologi baru, menggunakan sistem operasi yang baru dan menawarkan banyak fitur (JajawayGroup, 2011).

*Android* adalah sistem operasi untuk telepon seluler yang berbasis *Linux*. *Android* menyediakan *platform open source* ( terbuka ) bagi para pengembang buat menciptakan aplikasi mereka sendiri untuk digunakan oleh bermacam peranti bergerak. Awalnya, Google *Inc*. membeli *Android Inc*, pendatang baru yang membuat peranti lunak untuk ponsel. Kemudian untuk mengembangkan *Android*, dibentuklah *Open Handset Alliance*, konsorsium dari 34 perusahaan peranti keras, peranti lunak, dan telekomunikasi, termasuk Google, HTC, Intel, Motorola, Qualcomm, T-Mobile, dan Nvidia (ilmi blog, 2012).

Pada saat perilisan perdana *Android*, 5 November 2007, *Android* bersama *Open Handset Alliance* menyatakan mendukung pengembangan standar terbuka pada perangkat seluler. Dilain pihak, Google merilis kode–kode *Android* di bawah *lisensi Apache*, sebuah lisensi perangkat lunak dan standar terbuka perangkat seluler (ilmi blog, 2012).

Terdapat dua jenis distributor sistem operasi *Android*. Pertama yang mendapat dukungan penuh dari Google atau *Google Mail Services* (GMS) dan kedua adalah yang benar–benar bebas distribusinya tanpa dukungan langsung Google atau dikenal sebagai *Open Handset Distribution* (OHD) (ilmi blog, 2012).

# <span id="page-21-0"></span>**2.2 Pemesanan Rental Mobil** *Online*

 Rental adalah suatu bidang usaha dibidang jasa yang didalam kegiatan usahanya terdapat dua unsur. Sewa menyewa adalah suatu perjanjian atau kesepakatan di maana penyewa harus membayarkan atau memberikan imbalan atau manfaat dari benda atau barang yang dimiliki oleh pemilik barang yang dipinjamkan. Hukum dari sewa menyewa adalah mubah atau diperbolehkan. Contoh sewa menyewa dalam kehidupan sehari-hari misalnya seperti kontrak mengontrak gedung kantor, sewa lahan tanah untuk pertanian, menyewa / carter kendaraan, sewa menyewa VCD dan DVD original, dan lain-lain.

 Persewaan mobil online adalah suatu persewaan mobil yang dibuat dengan tujuan untuk mempermudah pelanggan dalam melakukan penyewaan mobil. Dengan mengakses situs persewaan mobil, maka pelanggan dapat menyewa mobil dengan spesifikasi yang diinginkan, tanpa harus datang ke rental mobil (Ranee, 2012).

#### <span id="page-22-0"></span>**2.3 MySQL**

 MySQL adalah sebuah implementasi dari sistem manajemen basisdata relasional (RDBMS) yang didistribusikan secara gratis di bawah lisensi GPL (General Public License). Setiap pengguna dapat secara bebas menggunakan MySQL, namun dengan batasan perangkat lunak tersebut tidak boleh dijadikan produk turunan yang bersifat komersial. MySQL sebenarnya merupakan turunan salah satu konsep utama dalam basisdata yang telah ada sebelumnya; SQL (Structured Query Language). SQL adalah sebuah konsep pengoperasian basisdata, terutama untuk pemilihan atau seleksi dan pemasukan data, yang memungkinkan pengoperasian data dikerjakan dengan mudah secara otomatis.

 Teknologi *client-server* berkembang karena *user* yang terlalu banyak dianggap membebani *server*. Pada *client-server*, *server* hanya menangani basis data, sedangkan aplikasi terpasang pada masing-masing *user*. Dengan sistem *client-server* beban kerja dibagi dengan lebih baik dan meningkatkan kinerja sistem. Untuk membuat rental mobil ini, dibutuhkan suatu *web server* dan basis data untuk menyimpan informasi yang diinginkan. Untuk menghubungkan antara *web server* (Apache) dengan basis data (MySQL) dibutuhkan bahasa perantara yaitu PHP.

 Kehandalan suatu sistem basisdata (DBMS) dapat diketahui dari cara kerja pengoptimasi-nya dalam melakukan proses perintah-perintah SQL yang dibuat oleh pengguna maupun program-program aplikasi yang memanfaatkannya. Sebagai peladen basis data, MySQL mendukung operasi basisdata transaksional maupun operasi basisdata non-transaksional. Pada modus operasi nontransaksional, MySQL dapat dikatakan unggul dalam hal unjuk kerja dibandingkan perangkat lunak peladen basisdata kompetitor lainnya. Namun demikian pada modus non-transaksional tidak ada jaminan atas reliabilitas terhadap data yang tersimpan, karenanya modus non-transaksional hanya cocok untuk jenis aplikasi yang tidak membutuhkan reliabilitas data seperti aplikasi blogging berbasis web (wordpress), CMS, dan sejenisnya. Untuk kebutuhan sistem yang ditujukan untuk bisnis sangat disarankan untuk menggunakan modus basisdata transaksional, hanya saja sebagai konsekuensinya unjuk kerja MySQL

pada modus transaksional tidak secepat unjuk kerja pada modus non-transaksional (Ranee, 2012).

#### <span id="page-23-0"></span>**2.4 PHP**

 Script PHP adalah bahasa program yang berjalan pada sebuah webserver, atau sering disebut server-side. Oleh karena itu,PHP dapat melakukan apa saja yang bisa dilakukan program CGI lain, yaitu mengolah data dengan tipe apapun, menciptakan halaman web yang dinamis, serta menerima dan menciptakan cookies, dan bahkan PHP bisa melakukan lebih dari itu. Arti *script server-side* adalah, agar dapat menjalankan script ini dibutuhkan tiga program utama, yaitu web-server (dapat berupa IIS dari windows atau apache), modul PHP dan juga web browser.

 PHP dapat berjalan pada semua jenis sistem operasi, antara lain pada Linux dan varian Unix (HP-UX, Solaris dan OpenBSD), pada Microsoft Windows, Mac dan masih banyak lag, selain itu PHP juga dapat berjalan pada beberapa jenis *web-server* antara lain Apache, Microsoft IIS, personal webserver, Netscape dan Iplanet *Server*, Caudium, Xitami, Omnihttpd dan masih banyak lagi (Ranee, 2012).

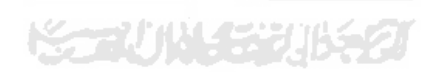

# <span id="page-24-0"></span>**BAB III METODOLOGI**

# <span id="page-24-1"></span>**3.1 Metode Analisis**

 Metode Analisis digunakan untuk menguraikan sistem aplikasi rental mobil pada sistem operasi *Android* menjadi komponen-komponen untuk diidentifikasi dan dievaluasi permasalahannya. Sistem yang dianalisis adalah sistem yang berisi informasi tentang segala sesuatu yang berkaitan dengan pengeksplorasian desain *Graphic User Interface* (GUI), dalam bentuk multimedia yang berupa *coding*, gambar, animasi, dan suara yang diaplikasikan pada sistem operasi *Android*.

Sistem yang dianalisis adalah cara kerja aplikasi rental mobil yang berjalan pada sistem operasi berbasis *web* dan *Android*. Tahap analisis ini merupakan tahapan yang paling penting dalam program yang dirancang, karena jika terjadi kesalahan dalam tahap ini akan menyebabkan terjadinya kesalahan pada tahap selanjutnya. Karena itu dibutuhkan suatu metode sebagai pedoman dalam mengembangkan sistem yang dibangun yakni model *UML* (*Unified Modeling Language*).

#### <span id="page-24-2"></span>**3.2 Analisis Kebutuhan**

 Dari metode dan langkah yang dilakukan maka hasil analisis yang diperoleh adalah kebutuhan *input*, fungsi dan kinerja, kebutuhan *output*, kebutuhan perangkat keras, dan kebutuhan perangkat lunak

#### <span id="page-24-3"></span>**3.2.1 Analisis Kebutuhan** *Input*

Input adalah suatu bentuk masukan dan berupa data yang telah ada yang dibutuhkan oleh perangkat lunak sehingga dapat mencapai tujuan yang diinginkan. Analisis dibagi menjadi dua yaitu:

1. Analisis kebutuhan input aplikasi rental mobil berbasis *web*, yaitu pencarian data penyewa dengan kode transaksi memasukkan data mobil, data supir, hapus data, upload foto, menentukan jumlah denda dan memasukkan promo.

2. Analisis kebutuhan input aplikasi rental mobil berbasis *Android* adalah calon penyewa dapat melihat informasi seperti, nama mobil, merek mobil berdasarkan kategori, harga sewa mobil, harga jasa penggunaan supir, calon penyewa dapat melakukan pemesanan dengan memasukkan data diri berupa nama, alamat, *no telephone*, lama sewa, jaminan, mobil, dan supir

#### <span id="page-25-0"></span>**3.2.2 Analisis Kebutuhan Fungsi dan Kinerja**

Fungsi dan kinerja yang dibutuhkan pada aplikasi ini adalah sebagai berikut:

- 1. Membaca *input* dari *touchscreen.*
- 2. Koneksi *internet* untuk mengirim dan mengambil data dari *server*
- 3. Form pencarian data calon penyewa dengan mengetikan kode transaksi.
- 4. Fungsi pemesanan mobil, pengguna dapat memasukkan data diri dan data pemesanan, seperti nama penyewa, alamat, *no telephone*, jaminan, lama sewa, pilih mobil, pilih supir.
- 5. Fungsi pengecekan pemakaian, pengguna dapat mengecek pemakaian, sisa waktu dan denda.

#### <span id="page-25-1"></span>**3.2.3 Analisis kebutuhan Output**

Keluaran (*output*) dari aplikasi ini adalah keluaran informasi yang berupa info mobil, harga sewa mobil, merek mobil, info data supir, pemesanan mobil, pengecekan sisa waktu dan denda.

#### <span id="page-25-2"></span>**3.2.4 Analisis kebutuhan Perangkat Keras**

Perangkat keras digunakan sebagai alat pengolah data yang bekerja secara otomatis mengolah data yang berbentuk teks, gambar, audio dan animasi. Diperlukan komputer yang memiliki kemampuan mengolah grafis yang baik. Spesifikasi komponen yang dibutuhkan akan dibagi menjadi dua bagian yaitu dari sisi pembangunan aplikasi dan dari sisi pengguna.

Adapun spesifikasi komponen perangkat keras yang diperlukan untuk pembuatan aplikasi adalah sebagai berikut:

- 1. Piranti input berupa *keyboard* dan *mouse*
- 2. Piranti output berupa monitor dengan resolusi minimal 1024x768, dan *speaker*
- 3. Kartu grafis yang mendukung *Direct 9*, dengan memori minimal 64MB
- 4. Procesor minimal dual core dan memiliki kecepatan 1.6 Ghz
- 5. Memori RAM minimal 2GB
- 6. Hardisk yang memiliki ruang kosong minimal 8GB

Spesifikasi komponen perangkat keras yang diperlukan oleh pengguna yang mengakses aplikasi rental mobil ini adalah sebagai berikut:

- 1. Piranti input berupa *touchscreen.*
- 2. Piranti output berupa *screen* dengan resolusi minimal 240x400.
- 3. Google *Android* 2.2 (Froyo) *operating system.*
- 4. ARMv7-A *processor* 600mhz .
- 5. Memori RAM minimal 256MB.
- 6. SD *Card* yang memiliki ruang kosong minimal 20MB.

Spesifikasi komponen perangkat keras yang diperlukan oleh pengguna yang mengakses aplikasi rental mobil ini menggunakan website sebagai admin adalah sebagai berikut:

- 1. Piranti input berupa *keyboard* dan *mouse*
- 2. Piranti output berupa monitor dengan resolusi minimal 1024x768, dan *speaker*
- 3. Kartu grafis yang mendukung *Direct 9*, dengan memori minimal 64MB
- 4. Procesor minimal Pentium 4 dan memiliki kecepatan 1.6 Ghz
- 5. Memori RAM minimal 516 MB
- 6. Hardisk yang memiliki ruang kosong minimal 500 MB

7. Web browser seperti Opera, Mozila, IE, Crome

#### <span id="page-27-0"></span>**3.2.5 Analisis Kebutuhan Perangkat Lunak**

Selain perangkat keras, perangkat lunak juga diperlukan dalam pembangunan aplikasi dan dalam menjalankan aplikasi. Perangkat lunak yang dibutuhkan akan dibagi menjadi dua sisi, pada sisi pembuatan aplikasi dan dari sisi penggunaan aplikasi. Perangkat lunak yang dibutuhkan pada pembangunan aplikasi adalah sebagai berikut:

- 1. *Sistem operasi*, sistem operasi yang dibutuhkan untuk pembangunan aplikasi adalah antara lain Windows, 7 (seven).
- 2. *Android SDK dan AVD Manager, digunakan untuk mengatur pembuatan emulator Android.*
- 3. JDK7, digunakan untuk menjalankan *Android* SDK dan AVD manager berserta *emulator*-nya.
- 4. Eclipse, digunakan untuk membuat aplikasi *android* berupa coding.
- 5. Corel *Draw,* merupakan aplikasi tambahan yang berfungsi untuk melakukan proses *tracing* pada *vector*.
- 6. *Adobe Photoshop*, Adobe Photoshop digunakan untuk mengedit, membuat gambar serta untuk memodifikasi.

Sedangkan perangkat lunak yang diperlukan oleh pengguna aplikasi adalah: *Google Android 2.2 (Froyo*) *operating*.

#### <span id="page-27-2"></span><span id="page-27-1"></span>**3.3 Perancangan Perangkat Lunak**

# **3.3.1 Metode Perancangan**

Dalam perancangan sistem ini, sistem yang dibangun digambarkan dalam salah satu bentuk diagram UML yaitu menggunakan *activity* diagram.

#### <span id="page-28-0"></span>**3.3.2 Hasil Perancangan**

Hasil pada tahap perancangan berkaitan erat dengan hasil tahap analisis. Karena pada tahap analisis telah ditemukan metode, perangkat lunak yang digunakan, serta fungsi-fungsi yang terdapat pada aplikasi ini. Hasil perancangan aplikasi akan dituangkan dalam *use case diagram* dan *activity* diagram yang bertujuan untuk menggambarkan berbagai aliran aktivitas dalam aplikasi yang sedang dirancang. Seperti ditunjukan pada gambar 3.1 dsn 3.2

# <span id="page-28-1"></span>**3.3.3 Use Case Diagram**

Untuk menunjukkan fungsionalitas suatu sistem atau kelas dan bagaimana sistem tersebut berinteraksi dengan dunia luar dan menjelaskan sistem secara fungsional yang terlihat user dapat dilihat pada gambar 3.1

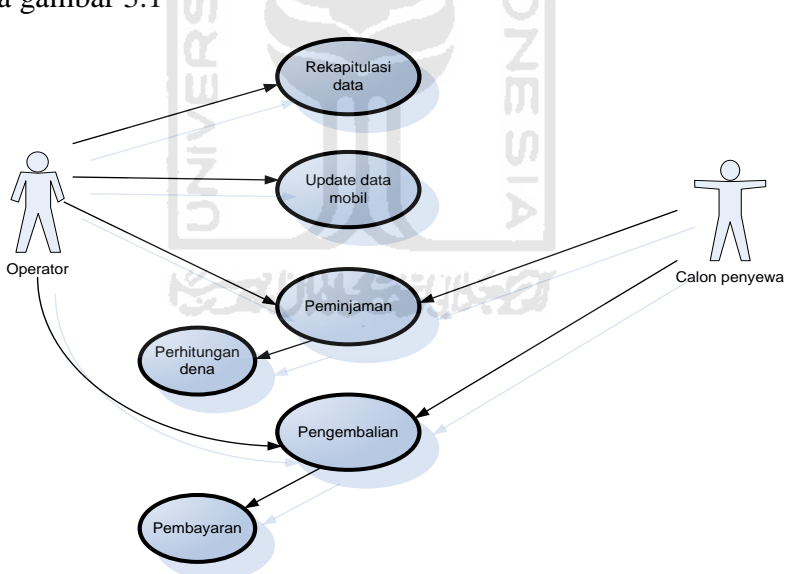

**Gambar 3.1** Activity Diagram

# <span id="page-28-3"></span><span id="page-28-2"></span>**3.3.4 Activity Diagram**

Untuk menggambarkan proses-proses yang terjadi mulai aktivitas dimulai sampai aktivitas berhenti dapat dilihat pada gambar 3.2

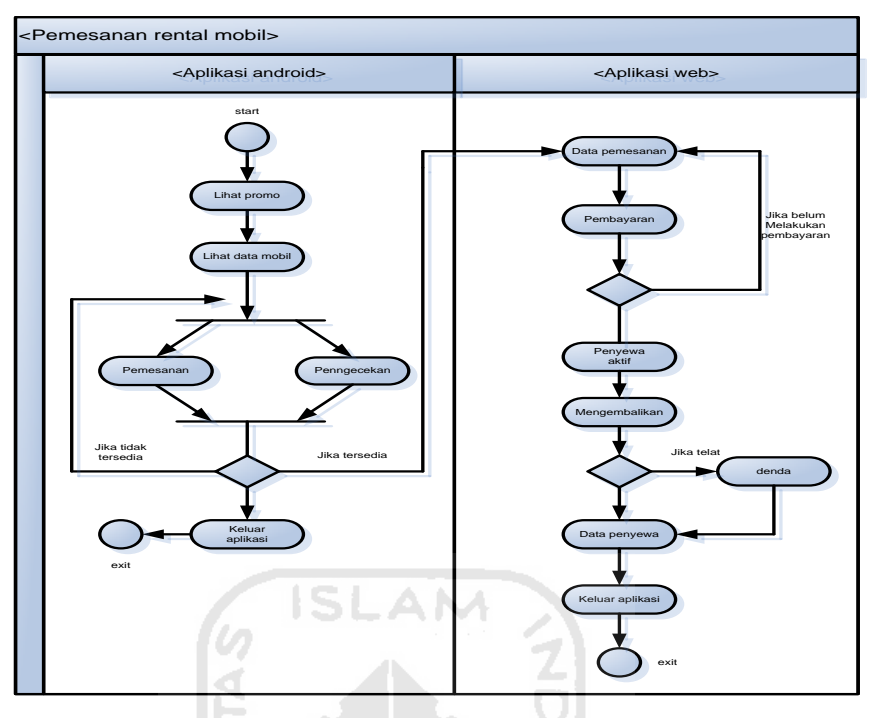

**Gambar 3.2** Use Case Diagram

# <span id="page-29-2"></span><span id="page-29-0"></span>**3.4 Perancangan Database**

 Basis data merupakan komponen paling penting dalam sistem informasi, karena berfungsi sebagai penyedia informasi bagi para penggunanya. Desain basis data dari rental mobil online adalah sebagai berikut.

# **a.Tabel Supir**

Tabel supir digunakan untuk menyimpan data supir.

# <span id="page-29-1"></span>**Tabel 3.1** Supir

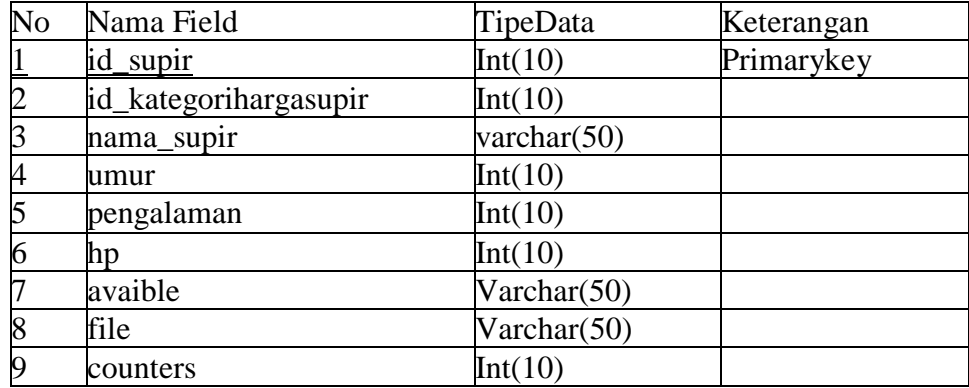

### **b.Tabel Promo**

Tabel promo digunakan untuk menyimpan data promo.

# <span id="page-30-0"></span>**Tabel 3.2** Promo

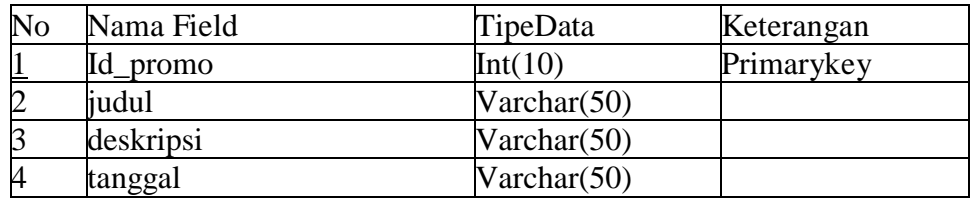

# **c. Tabel Penyewa**

Tabel penyewa digunakan untuk menyimpan data penyewa.

# <span id="page-30-1"></span>**Tabel 3.3** Penyewa

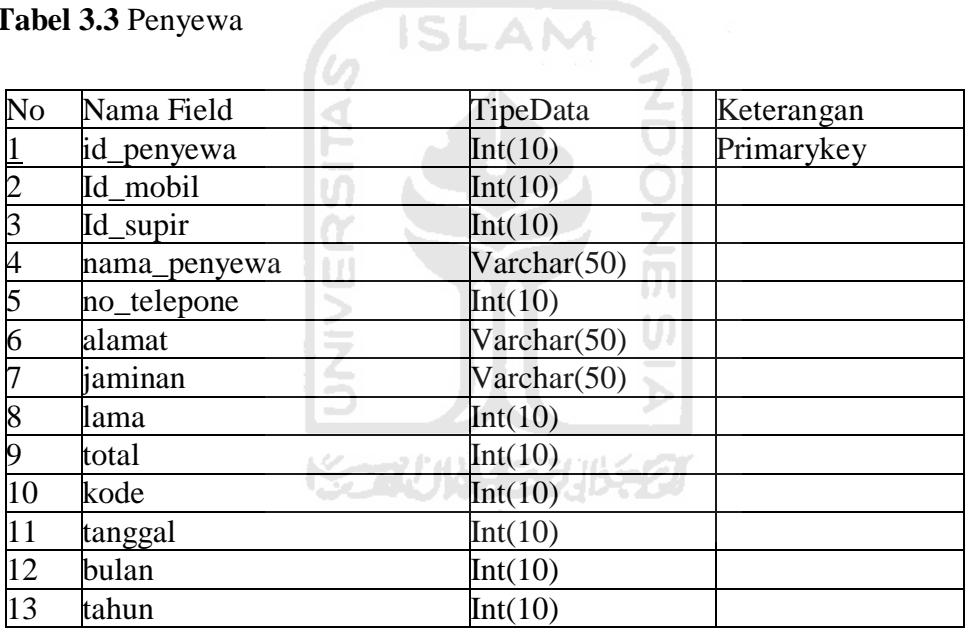

# **d.Tabel Pengaturan**

Tabel pengaturan digunakan untuk menyimpan data pengaturan.

## <span id="page-30-2"></span>**Tabel 3.4** Pengaturan

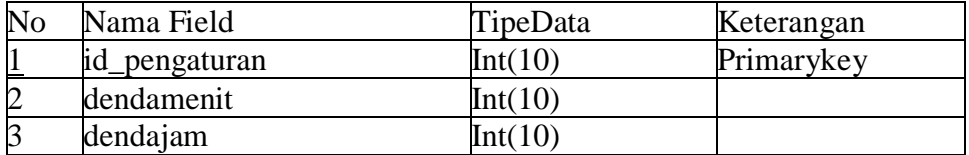

### **e. Tabel Pembayaran**

Tabel pembayaran digunakan untuk menyimpan data pembayaran.

## <span id="page-31-0"></span>**Tabel 3.5** Pembayaran

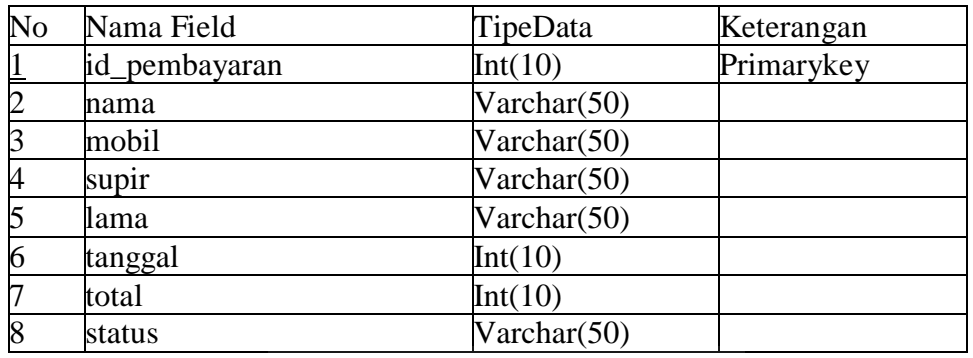

**ISLAM** 

## **f. Tabel Pemesanan**

Tabel pemesanan digunakan untuk menyimpan data pemesanan.

#### <span id="page-31-1"></span>**Tabel 3.6** Pemesanan

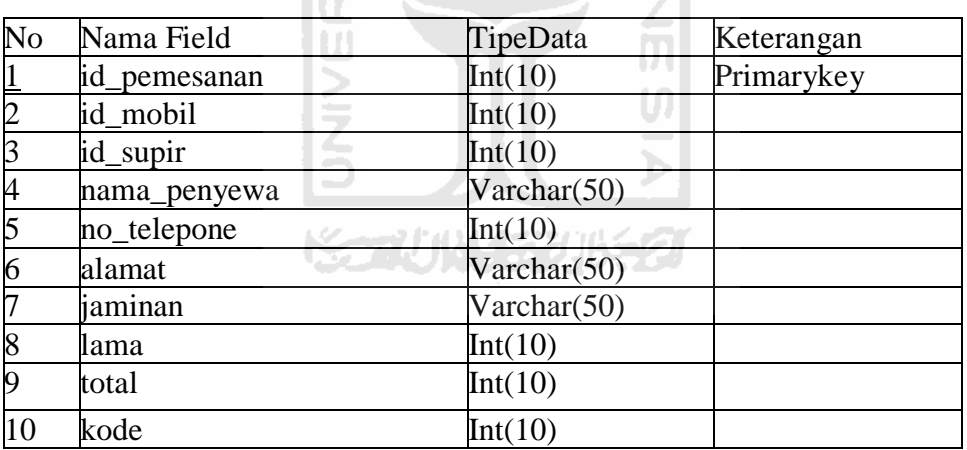

#### **g.Tabel Pemakaian**

Tabel pemakaian digunakan untuk menyimpan data pemakaian.

# <span id="page-31-2"></span>**Table 3.7** Pemakaian

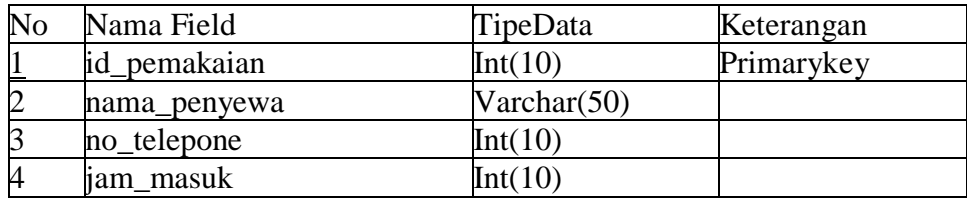

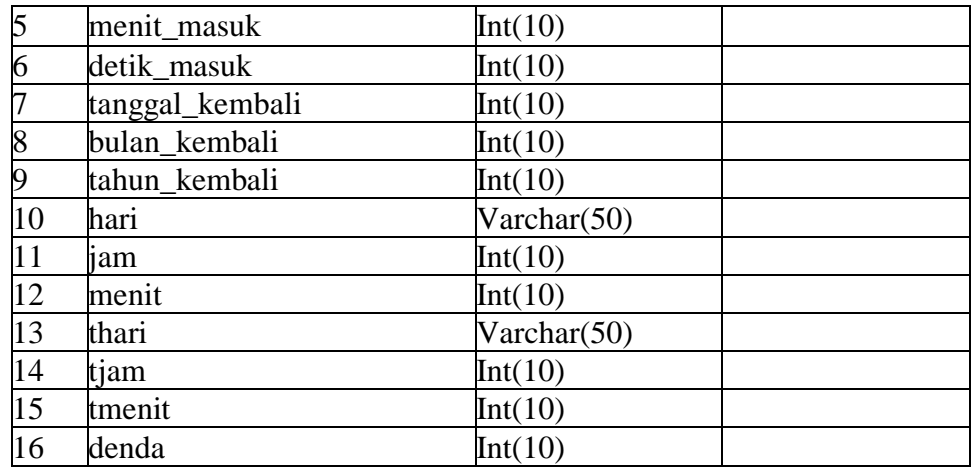

# **h.Tabel Mobil**

Tabel mobil digunakan untuk menyimpan data mobil.<br>Table 3.8 Mobil

# <span id="page-32-0"></span>**Table 3.8** Mobil

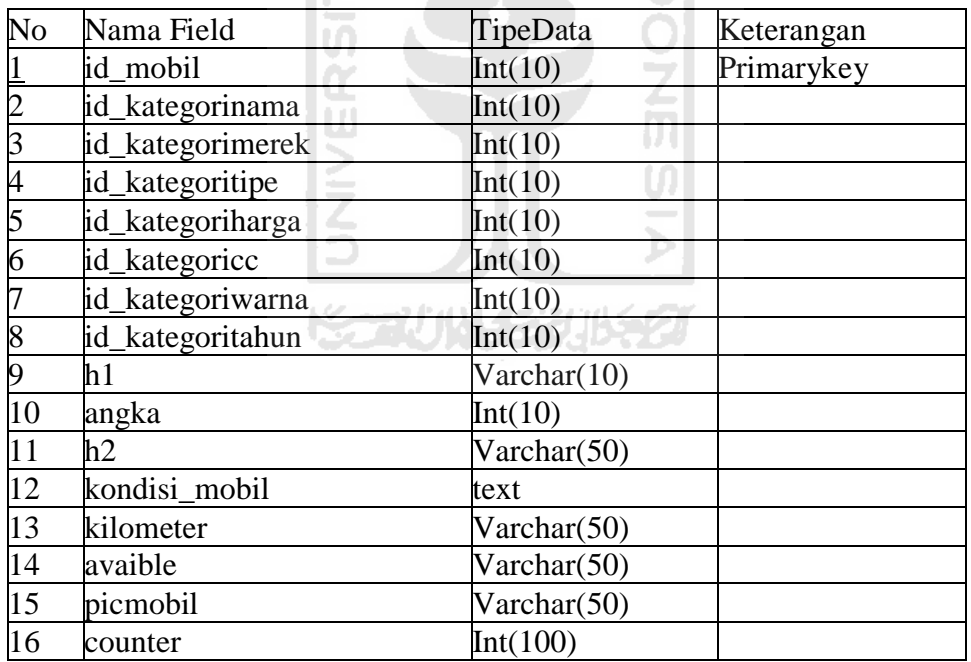

# **i. Tabel Data Penyewa**

Tabel data penyewa digunakan untuk menyimpan data penyewa.

# <span id="page-32-1"></span>**Table 3.9** Data Penyewa

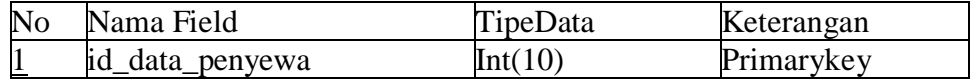

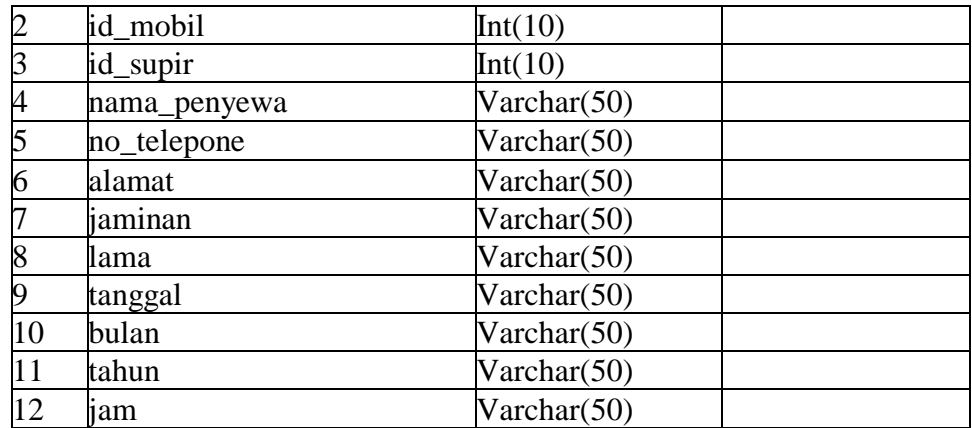

# **j. Tabel Admin**

Tabel admin digunakan untuk menyimpan data admin.

**ITT** 

# <span id="page-33-0"></span>**Table 3.10** Admin

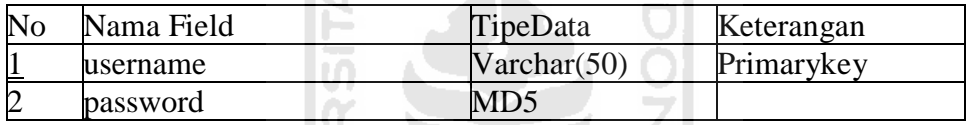

**ISLAM** 

#### **k.Tabel Kategori Warna Mobil**

Tabel warna mobil digunakan untuk menyimpan data warna mobil.

#### <span id="page-33-1"></span>**Table 3.11** Kategori Warna Mobil

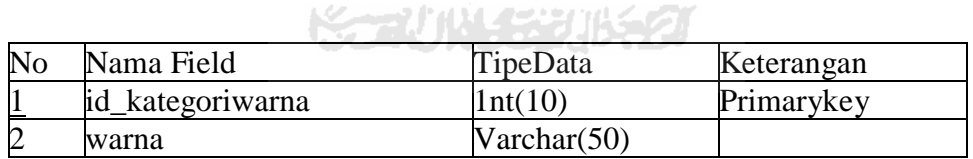

## **l. Tabel Kategori Tipe Mobil**

Tabel tipe mobil digunakan untuk menyimpan data tipe mobil.

<span id="page-33-2"></span>**Table 3.12** Kategori Tipe Mobil

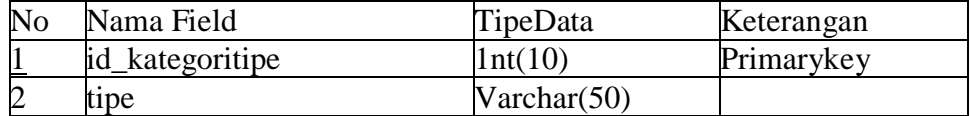

#### **m.Tabel Kategori Tahun Pembuatan**

Tabel tahun pembuatan digunakan untuk menyimpan data tahun pembuatan.

<span id="page-34-0"></span>**Table 3.13** Kategori Tahun Pembuatan

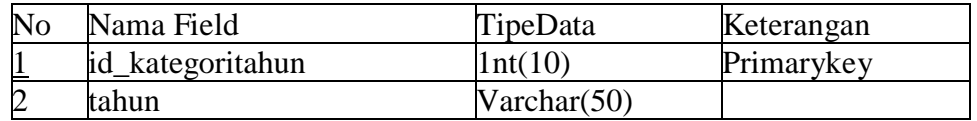

#### **n.Tabel Kategori Nama Mobil**

Tabel nama mobil digunakan untuk menyimpan data nama mobil.

<span id="page-34-1"></span>**Table 3.14** Kategori Nama Mobil

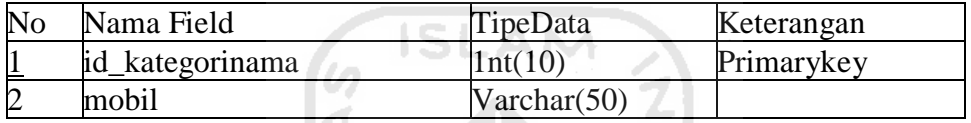

# **o. Tabel Kategori Merek Mobil**

Tabel merek mobil digunakan untuk menyimpan data merek mobil.

<span id="page-34-2"></span>**Tabel 3.15** Kategori Merek Mobil

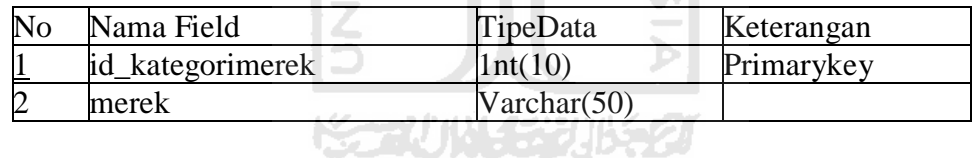

m

## **p.Tabel Kategori Harga Supir**

Tabel harga supir digunakan untuk menyimpan data harga supir.

<span id="page-34-3"></span>**Table 3.16** Kategori Harga Supir

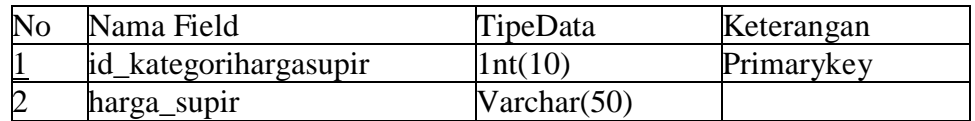

# **q.Tabel Kategori Harga Mobil**

Tabel harga mobil digunakan untuk menyimpan data harga mobil.

<span id="page-34-4"></span>**Table 3.17** Kategori Harga Mobil

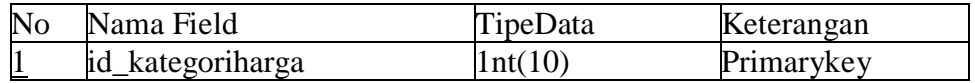

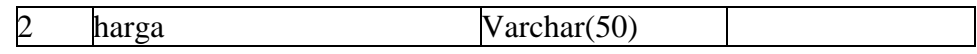

#### **r. Tabel Kategri Cc Mobil**

Tabel cc mobil digunakan untuk menyimpan data cc mobil.

<span id="page-35-1"></span>**Tabel 3.18** Kategri Cc Mobil

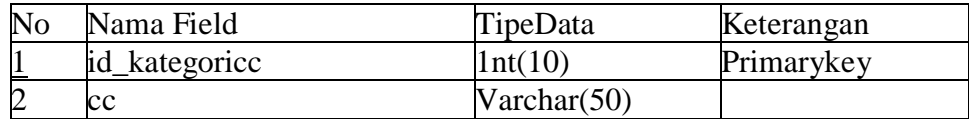

#### <span id="page-35-0"></span>**3.5 Relasi Antar Tabel**

Untuk lebih mengetahui bagaimana relasi antar tabel bisa dilihat pada gambar 3.3

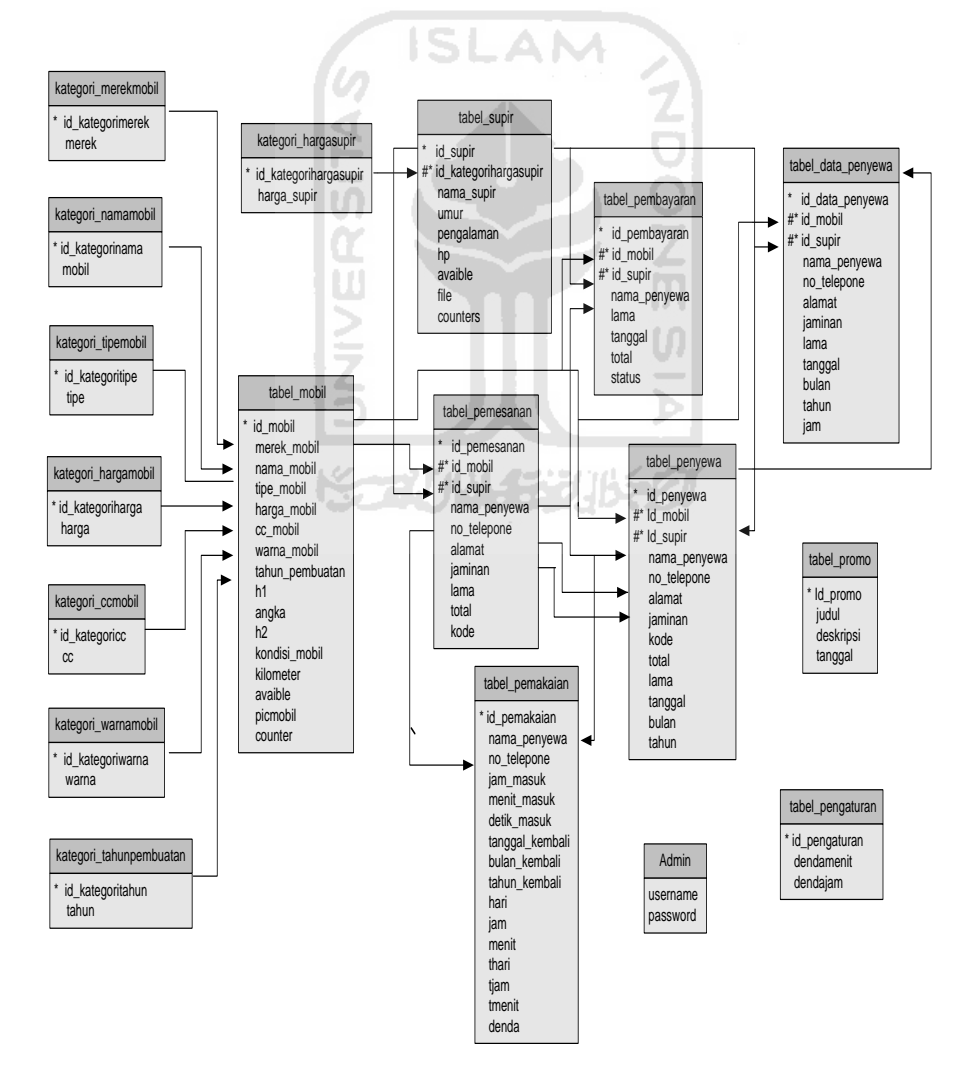

<span id="page-35-2"></span>**Gambar 3.3** Relasi tabel

#### <span id="page-36-0"></span>**3.6 Perancangan Antarmuka**

 Perancangan antarmuka bertujuan untuk memberikan kemudahan dalam mengimplementasikan perangkat lunak yang akan dibangun. Antarmuka pada aplikasi rental mobil ini merupakan gambaran antarmuka yang tampak pada halaman aplikasi dibagi menjadi dua yaitu untuk calon penyewa yang menggunakan *android* dan *web based.* 

#### **3.6.1 Antarmuka Untuk Aplikasi** *Android*

<span id="page-36-1"></span>Perancangan antarmuka untuk aplikasi *android* terdapat Sembilan antarmuka yang dirancang antara lain:

**s. Antarmuka** *Splash Screen*

Halaman *splash screen* merupakan tampilan yang dlihat pertama kali waktu menjalankan sebuah aplikasi. Seperti pada gambar 3.4

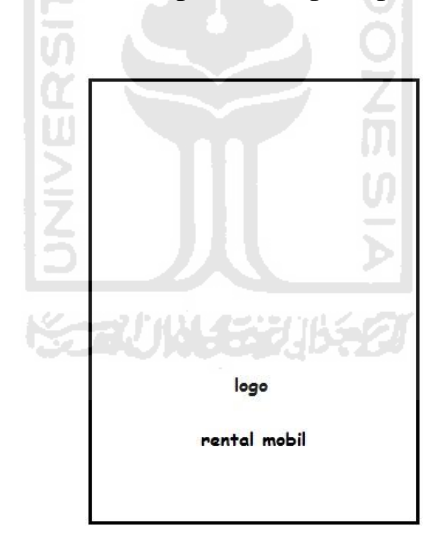

**Gambar 3.4** Antarmuka *Splash Screen*

#### <span id="page-36-2"></span>**t. Antarmuka Main Menu**

Halaman utama yang menampilkan pilihan menu, dalam bentuk *list*  penguuna cukup meng *scroll* kebawah atau keatas pada layar. Seperti pada gambar gambar 3.5

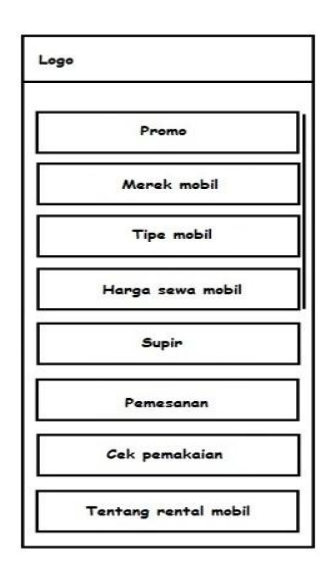

**Gambar 3.5** Antarmuka Main Menu 15 L A

# <span id="page-37-0"></span>**u. Antarmuka Promo**

Halaman ini menampilkan promo yang di tawarkan rental mobil. Seperti pada gambar 3.6

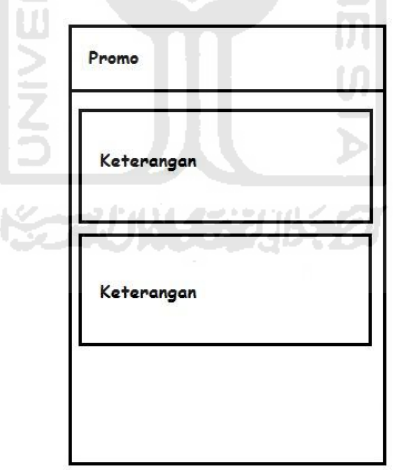

**Gambar 3.6** Antarmuka Promo

# <span id="page-37-1"></span>**v. Antarmuka Merek Mobil**

Pada halaman ini mobil yang tersedia di rental mobil di kelompokan berdasarkan merek. Seperti pada gambar 3.7

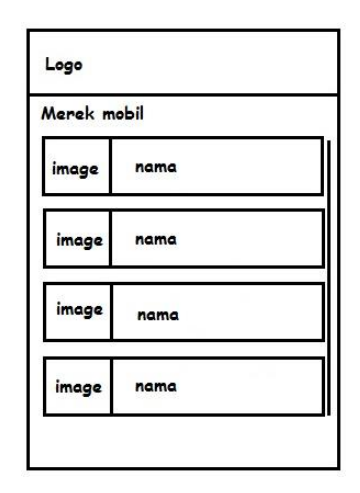

**Gambar 3.7** Antarmuka Merek Mobil

**AM** 

# <span id="page-38-0"></span>**w. Antarmuka Tipe Mobil**

Halaman ini mobil di kelompokan berdasarkan tipe mobil, untuk memudahn calon penyewa dalam memilih. Seperti pada gambar 3.8

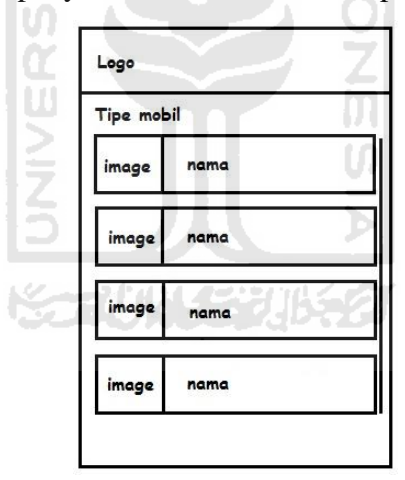

**Gambar 3.8** Antarmuka Tipe Mobil

# <span id="page-38-1"></span>**x. Antarmuka Harga Sewa Mobil**

Pada halaman ini menampilkan daftar harga di kelompokan dari yang termurah dan yang mahal. Seperti pada gambar 3.9

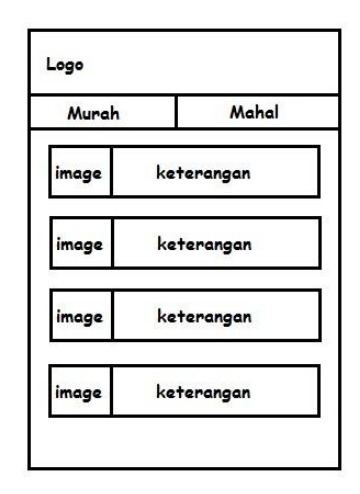

**Gambar 3.9** Antarmuka Harga Sewa Supir

**ISLAM** 

# <span id="page-39-0"></span>**y. Antarmuka Supir**

Pada halaman ini calon penyewa dapat melihat data supir seperti nama, umur, pengalaman lama jadi supir. Seperti pada gambar 3.10

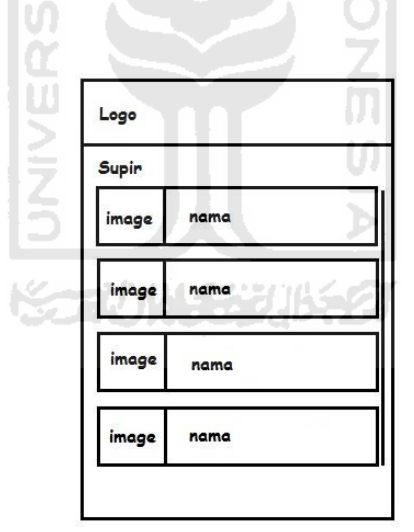

**Gambar 3.**10 Antarmuka Supir

# <span id="page-39-1"></span>**z. Antarmuka pemesanan**

Calon penyewa dapat melakukan pemesanan melalui *form* yang tersedia. Seperti pada gambar 3.11

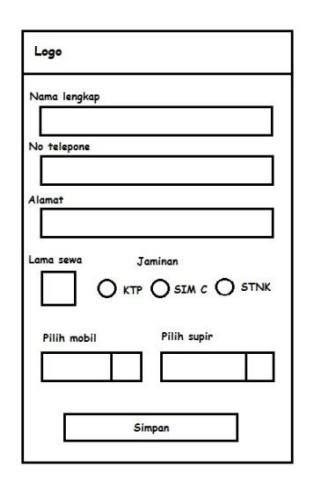

**Gambar 3.11** Antarmuka pemesanan

# <span id="page-40-1"></span>**aa. Antarmuka Cek Pemakaian**

Pada halaman penyewa yang sudah melakukan transaksi dan menggunakan mobil dapat melihat sisa waktu penggunaan dan denda jika melebihi waktu yang ditentukan. Seperti Seperti pada gambar 3.12

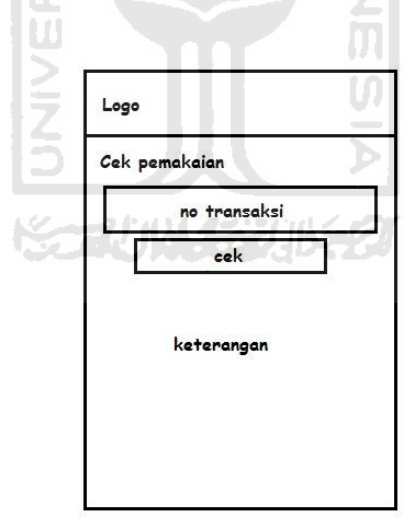

**Gambar 3.12** Antarmuka Cek Pemakaian

#### <span id="page-40-2"></span><span id="page-40-0"></span>**3.6.2 Antarmuka Untuk Aplikasi Web**

 Perancangan antarmuka untuk aplikasi web terdapat tujuh antarmuka yang dirancang antara lain:

**a.** Halaman *Home*

Halaman ini menampilkan *data* pemesanan, dari calon penyewa yang menggunakan aplikasi *android* maupun yang datang langsung ke rental mobil. Seperti pada gambar 3.13

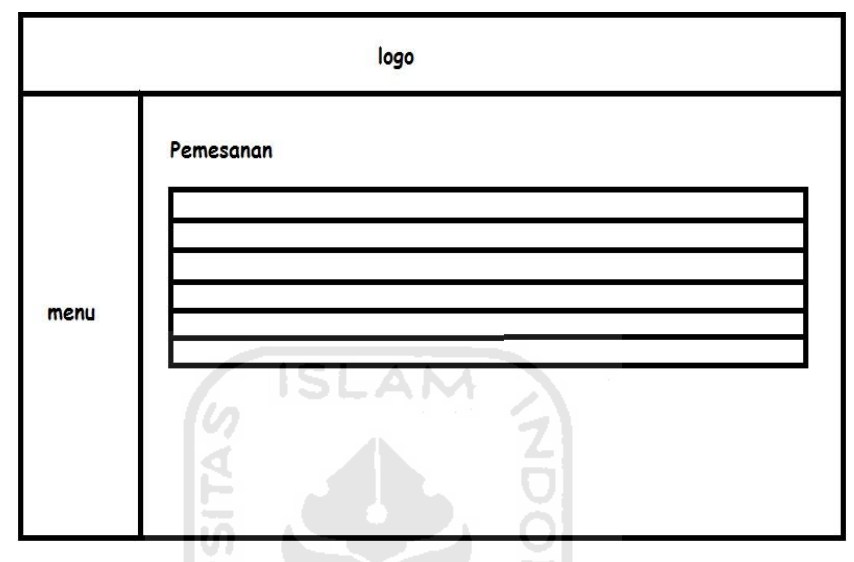

**Gambar 3.13** Halaman *Home*

M  $\cup$ 

# <span id="page-41-0"></span>**b. Halaman Tambah Penyewa**

Halaman ini menampilkan *data* pemesanan dari calon penyewa yang menggunakan aplikasi *android* dan penyewa yang datang langsung di rental mobil, *data* ini bersifat sementara operator bisa menghapus apabila calon penyewa membatalkan. Seperti pada gambar 3.14

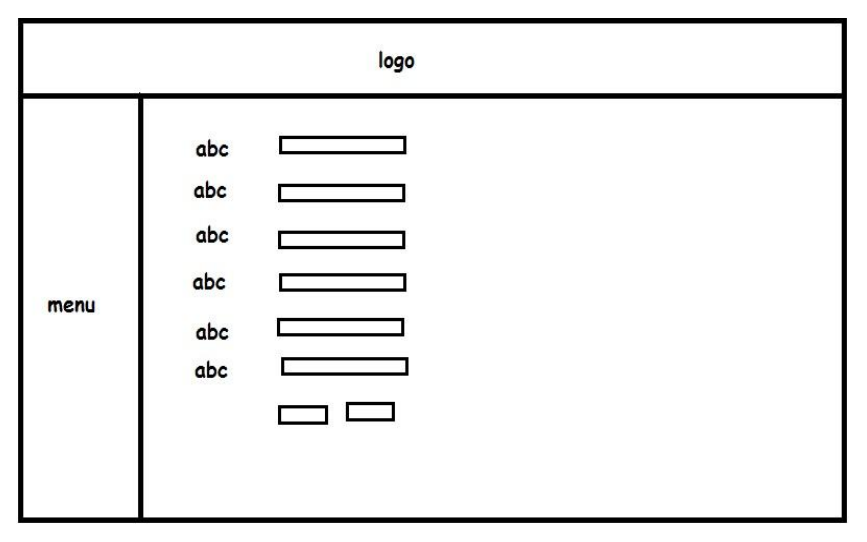

<span id="page-41-1"></span>**Gambar 3.14** Halaman Tambah Penyewa

#### **c. Halaman Penyewa**

Apabila calon penyewa sudah melakukan pembayaran *data* dari halaman pemesanan tersebut diaktifkan dan pindah ke halaman Penyewa, disini operator dapat melihat siapa saja yang sedang menyewa, melihat sisa waktu sewa, dan denda jika melebihi waktu yang di tentukan. Seperti pada gambar 3.15

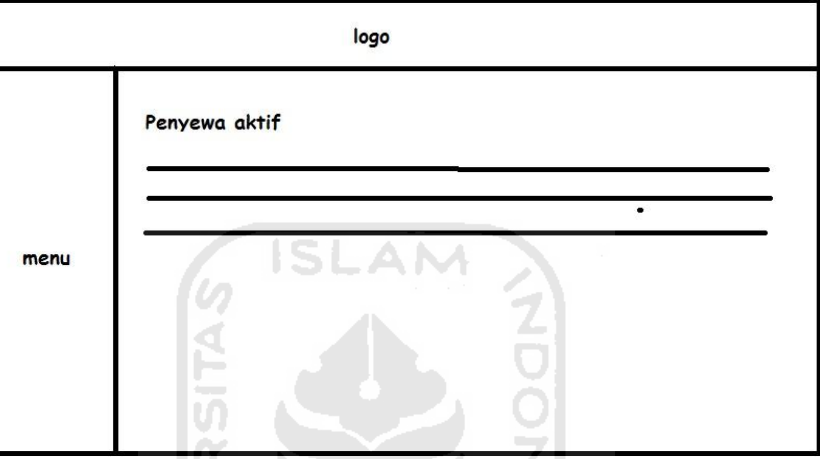

**Gambar 3.15** Halaman Penyewa

# <span id="page-42-0"></span>**d. Halaman Data Penyewa**

Penyewa mobil yang sudah mengembalikan mobil, data dari halaman penyewa akan di non aktifkan oleh operator dan pindah ke halaman data penyewa sebagai laporan rental mobil. Seperti pada gambar 3.16

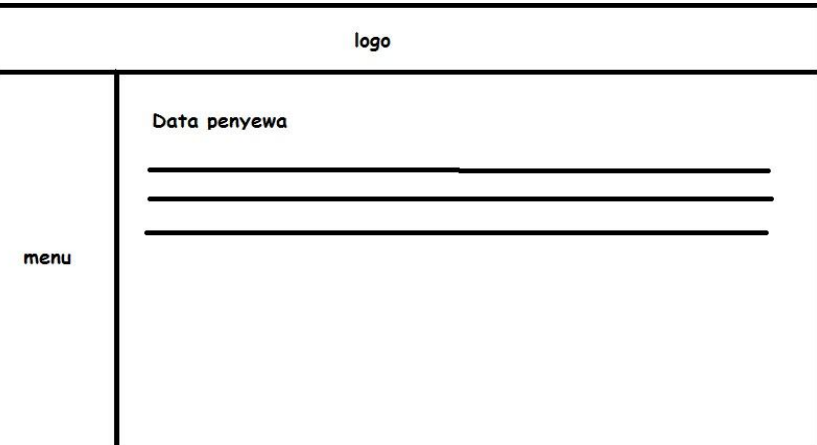

<span id="page-42-1"></span>**Gambar 3.16** Halaman Data Penyewa

# **e. Halaman Promo**

Pada halaman ini operator dapat menambahkan promo yang ada, dan menghapus promo yang sudah di buat. Seperti pada gambar 3.17

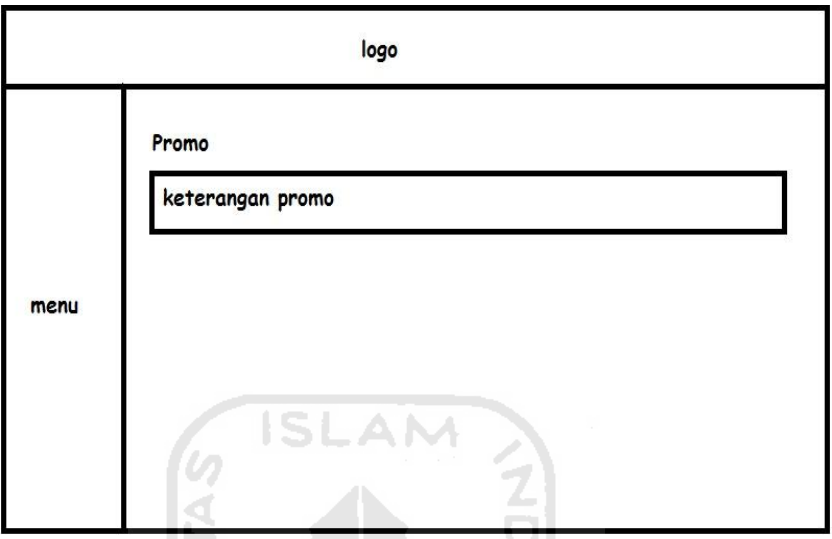

**Gambar 3.17** Halaman Promo

# <span id="page-43-0"></span>**f. Halaman Mobil**

Pada halaman ini operator dapat melihat data mobil yang sudah di *input* kan, melihat mobil yang tersedia, melihat foto mobil, dan menambah mobil. Seperti pada gambar 3.18

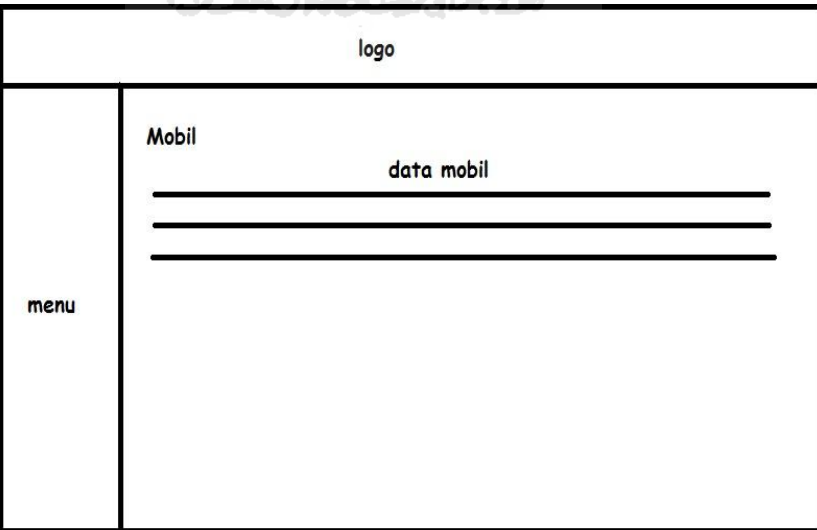

<span id="page-43-1"></span>**Gambar 3.18** Halaman Mobil

#### **g. Halaman Supir**

Pada halaman ini operator dapat melihat supir yang terdaftar, sisa supir yang tersedia, melihat foto supir, dan menambah supir. Seperti pada gambar 3.19

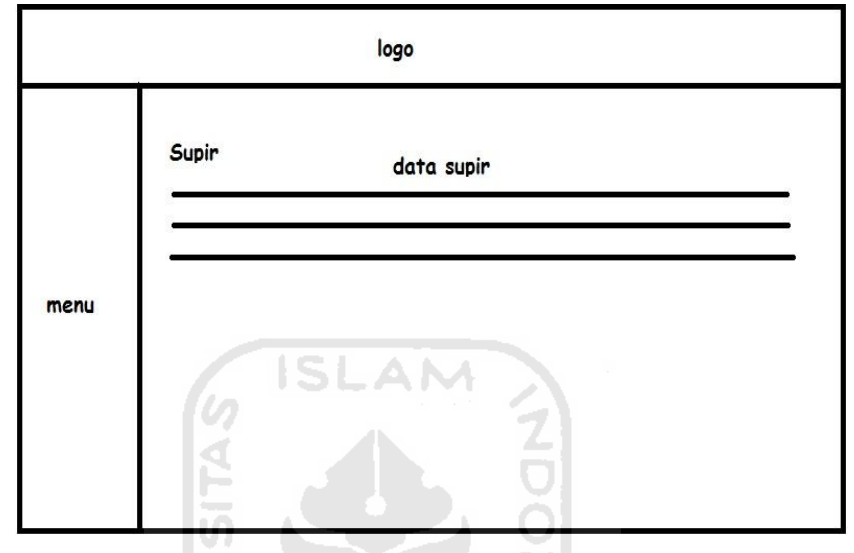

**Gambar 3.19** Halaman Supir

# <span id="page-44-0"></span>**3.7 Perancangan** *file XML* **untuk** *interface* **di** *Android*

 Perancangan *interface* aplikasi rental mobil menggunakan *XML* untuk mendeskripsikan susunan informasi dan berfokus pada informasi itu sendiri. *XML* terutama dibutuhkan untuk menyusun dan menyajikan informasi dengan format yang tidak mengandung format standard layaknya *heading*, paragraf, tabel dan lain sebagainya. Dalam perancangan *interface* rental mobil dapat dilihat pada tabel.

**Table 3.19 Perancangan** *Interface* **Aplikasi Rental Mobil** 

| No | Nama interface | Keterangan                      |
|----|----------------|---------------------------------|
|    | Main.xml       | Untuk menampilkan splash screen |
|    | Menu.xml       | Untuk menampilkan menu          |
|    | Promo.xml      | Untuk menampilkan promo         |
|    | Merek.xml      | Untuk menampilkan merek mobil   |

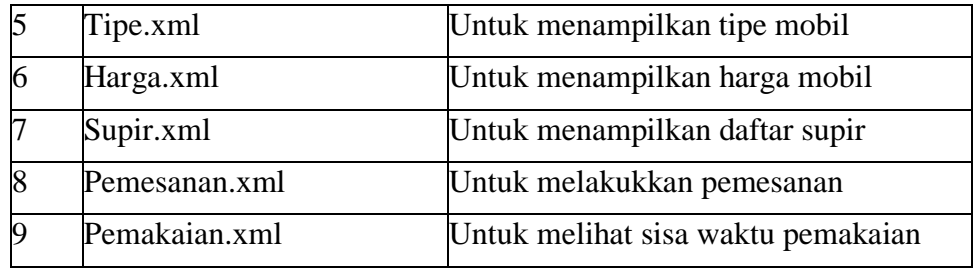

## **3.8 Perancangan** *Class Diagram*

 Pada perancangan sistem yang menggunakan *Class Diagram*, mempunyai komponen-komponen yang berupa *class* dan *interface* beserta atributnya. Dapat dilihat pada gambar 3.20

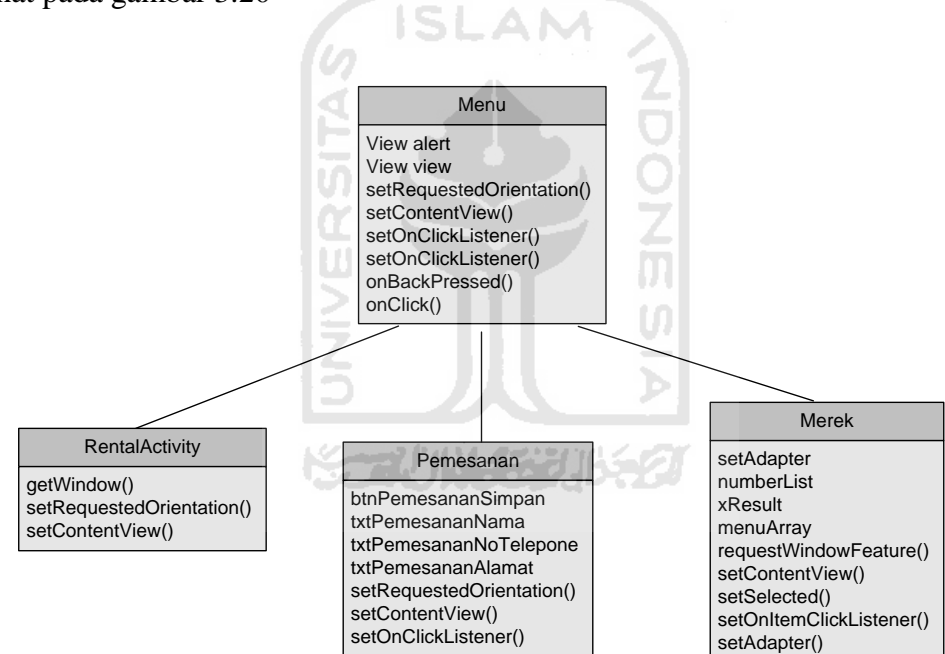

<span id="page-45-0"></span>**Gambar 3.20** *Class Diagram*

# **BAB IV HASIL DAN PEMBAHASAN**

#### <span id="page-46-1"></span><span id="page-46-0"></span>**4.1 Implementasi**

 Hasil dan pembahasan mengutarakan tentang implementasi perangkat lunak yang meliputi batasan implementasi dan implementasi perangkat lunak berupa rancangan antarmuka, pengujian program dan pengujian menu, analisis kinerja program dan kelebihan serta kekurangan aplikasi.

Pada tahap implementasi program dapat dilihat cara kerja program lebih detail tentang *feature – feature* yang disediakan, sehingga akan diketahui apakah sistem yang telah dibuat benar-benar sesuai dengan yang direncanakan. Pada implementasi perangkat lunak akan dijelaskan bagaimana sistem bekerja, dengan memberikan tampilan form-form yang dibuat.

# <span id="page-46-2"></span>**4.2 Implementasi Sistem Aplikasi** *Android*

Pada tahap implementasi sistem ini, dilakukan perbandingan antara kebenaran masukan serta kesesuaian *program* dengan kebutuhan sistem. Pembahasannya meliputi proses input data.

# 77 VIN 522

#### **a. Proses Input Data**

Proses *input* data pada *form input* pemesanan, diberikan contoh masukkan seperti di bawah ini untuk menguji keluaran yang dihasilkan.

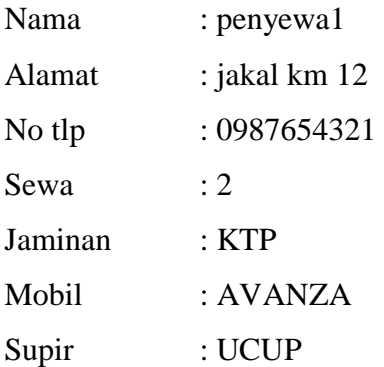

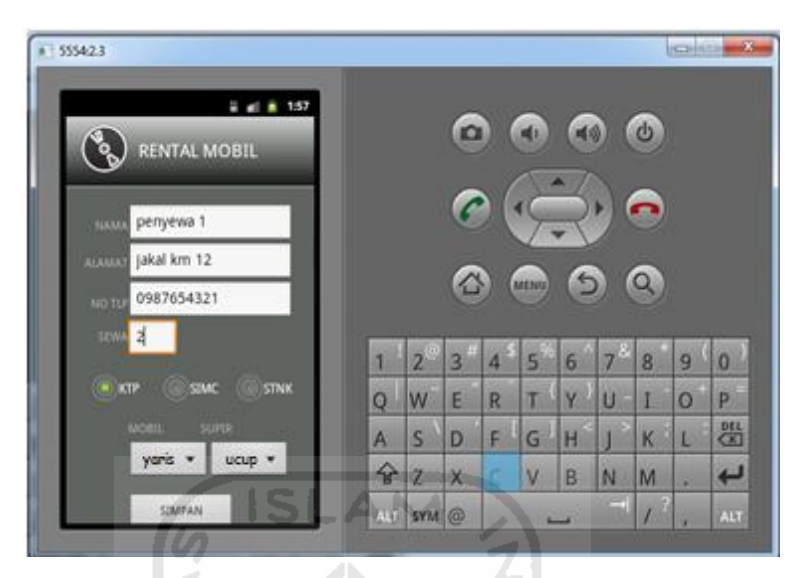

Masukan data mobil tersebut dapat dilihat pada gambar 4.1

**Gambar 4.1** Masukan Data Pemesanan

# <span id="page-47-0"></span>**b. Halaman** *Splash Screen*

Halaman *splash screen* merupakan tampilan yang kita lihat pertama kali waktu menjalankan sebuah aplikasi. dapat dilihat pada gambar 4.2

<span id="page-47-1"></span>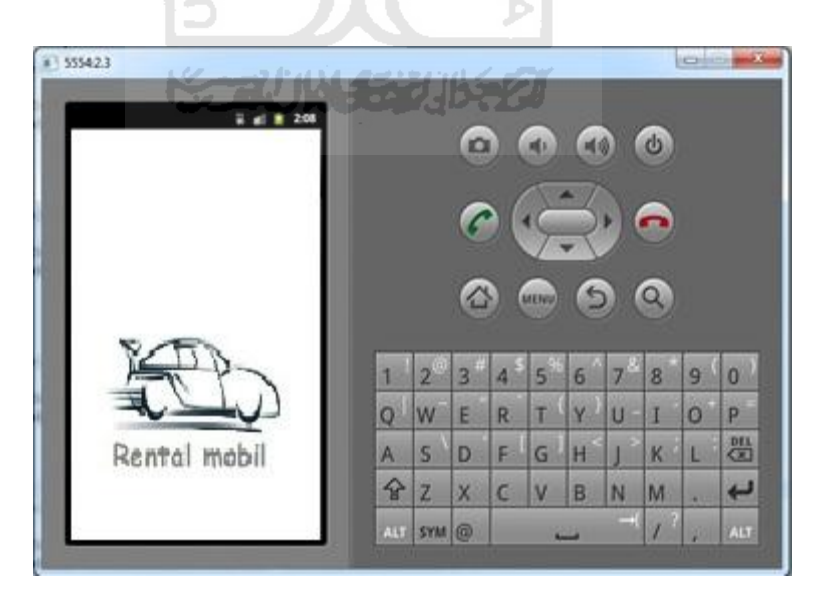

**Gambar 4.2** Halaman *Splash Screen*

# **c. Halaman** *Main Menu*

Halaman utama yang menampilkan pilihan menu, dalam bentuk *list*  penguuna cukup meng *scroll* kebawah atau keatas pada layar. dapat dilihat pada gambar 4.3

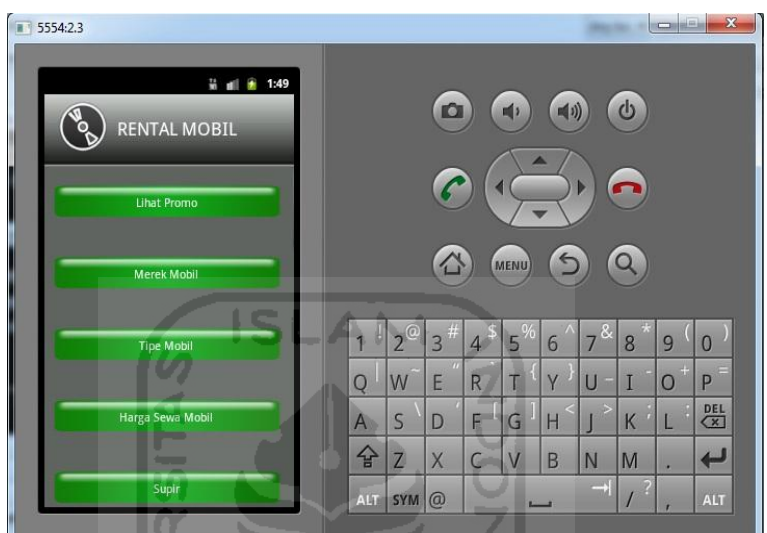

**Gambar 4.3** Halaman Main Menu

U

## <span id="page-48-0"></span>**d. Halaman Promo**

Halaman ini menampilkan promo yang ditawarkan rental mobil. dapat dilihat pada gambar 4.4

<span id="page-48-1"></span>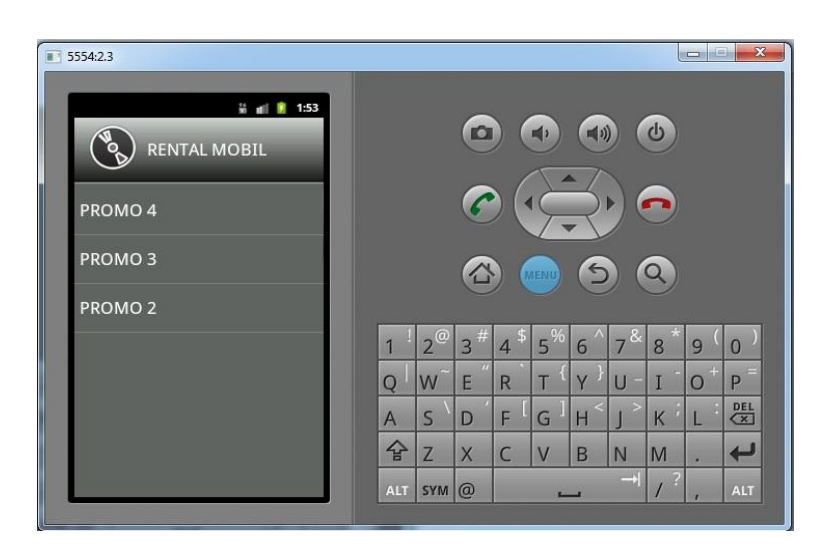

**Gambar 4.4** Halaman Promo

# **e. Halaman Merek Mobil**

Pada halaman ini mobil yang tersedia di rental mobil dikelompokan berdasarkan merek. dapat dilihat pada gambar 4.5

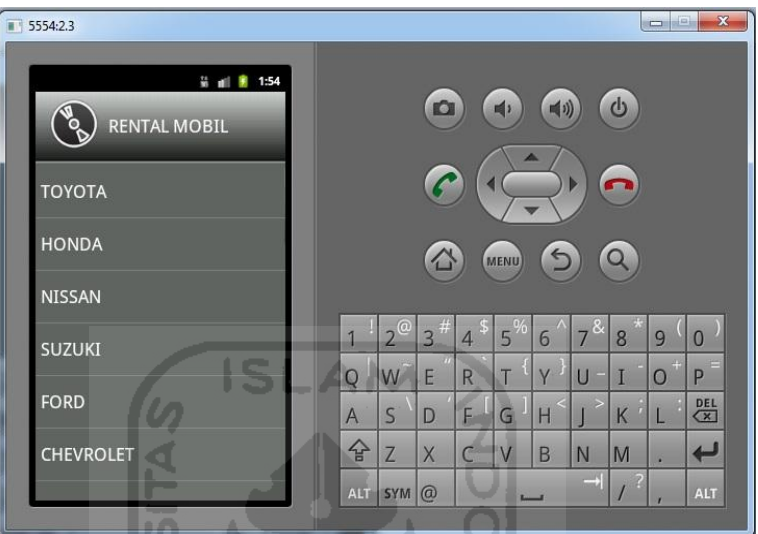

**Gambar 4.5** Halaman Merek Mobil

 $\vert \Pi \vert$  $\cup$ 

# <span id="page-49-0"></span>**f. Halaman Tipe Mobil**

Ш

Halaman ini mobil dikelompokan berdasarkan tipe mobil, untuk memudahn calon penyewa dalam memilih. dapat dilihat pada gambar 4.6

<span id="page-49-1"></span>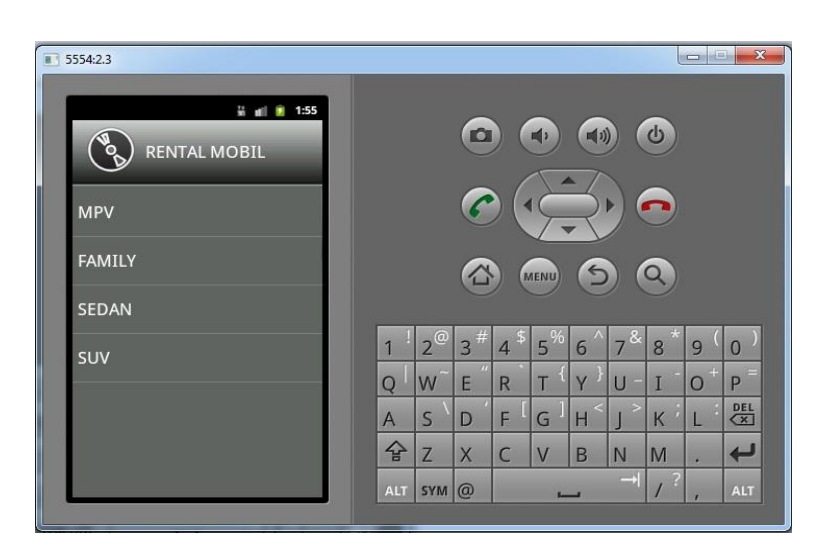

**Gambar 4.6** Halaman Tipe Mobil

#### **g. Halaman Harga Sewa Mobil**

Pada halaman ini menampilkan daftar harga dikelompokan dari yang termurah dan yang mahal. dapat dilihat pada gambar 4.7

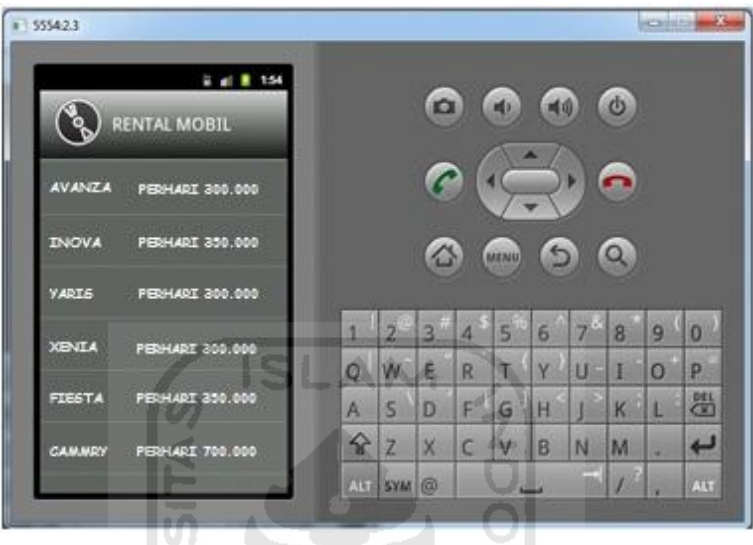

**Gambar 4.7** Halaman Harga Sewa Mobil

 $\vert \Pi \vert$  $\cup$ 

# <span id="page-50-0"></span>**h. Halaman Supir**

Pada halaman ini calon penyewa dapat melihat data supir seperti nama, umur, pengalaman lama jadi supir. dapat dilihat pada gambar 4.8

<span id="page-50-1"></span>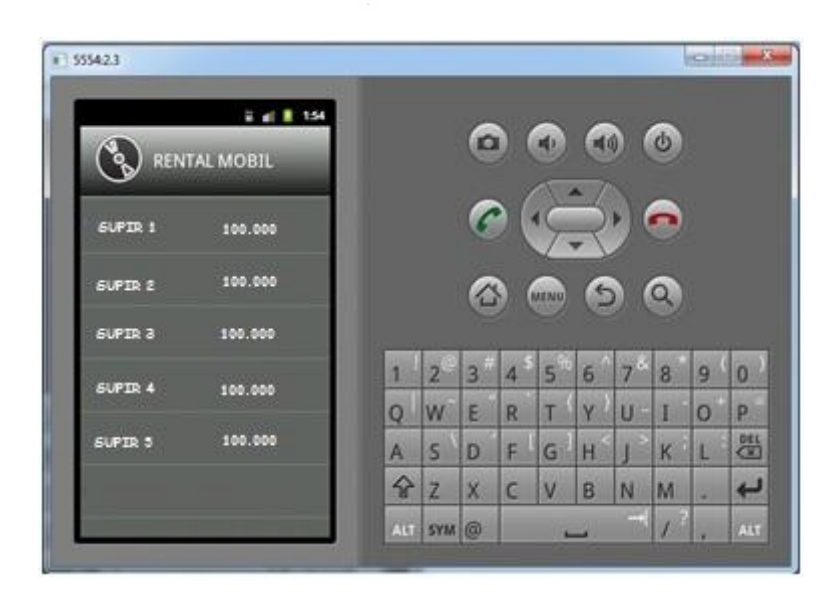

**Gambar 4.8** Halaman Supir

# **i. Halaman Pemesanan**

Calon penyewa dapat melakukan pemesanan melalui *form* yang tersedia. dapat dilihat pada gambar 4.9

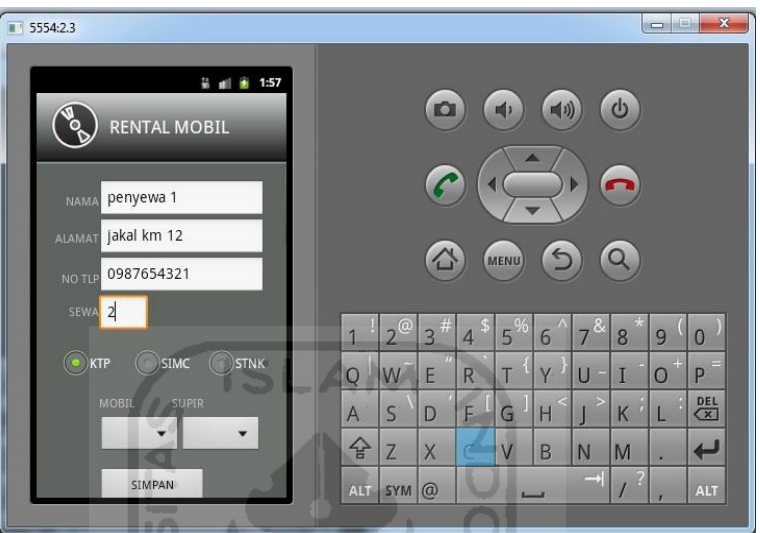

**Gambar 4.9** Halaman Pemesanan

M  $\cup$ 

# <span id="page-51-0"></span>**j. Halaman Cek Pemakaian**

W

Pada halaman penyewa yang sudah melakukan transaksi dan menggunakan mobil dapat melihat sisa waktu penggunaan dan denda jika melebihi waktu yang ditentukan. dapat dilihat pada gambar 4.10

<span id="page-51-1"></span>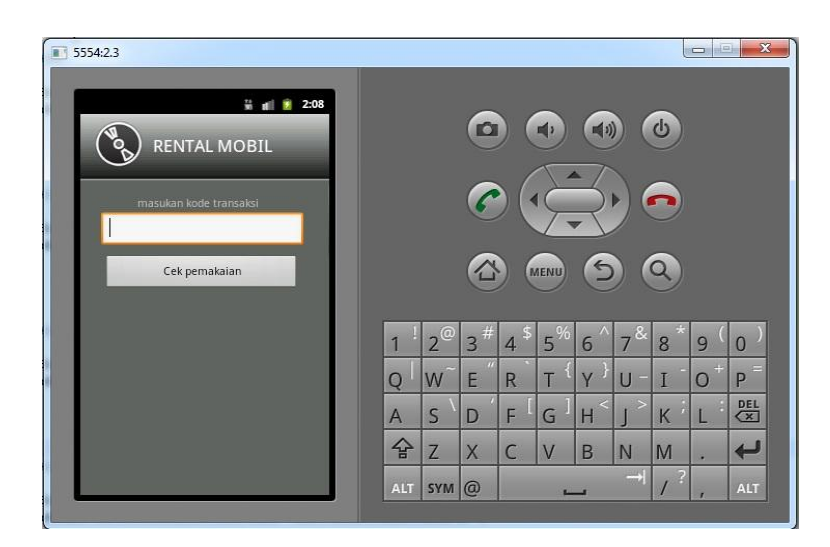

**Gambar 4.10** Halaman Cek Pemakaian

### <span id="page-52-0"></span>**4.3 Implementasi Sistem Aplikasi** *Web*

Pada tahap implementasi sistem ini, dilakukan perbandingan antara kebenaran masukan serta kesesuaian *program* dengan kebutuhan sistem. Pembahasannya meliputi proses input data, *update* data dan hapus data.

### **a. Proses Input Data**

Proses *input* mobil pada *form input* data mobil, diberikan contoh masukkan seperti di bawah ini untuk menguji keluaran yang dihasilkan.

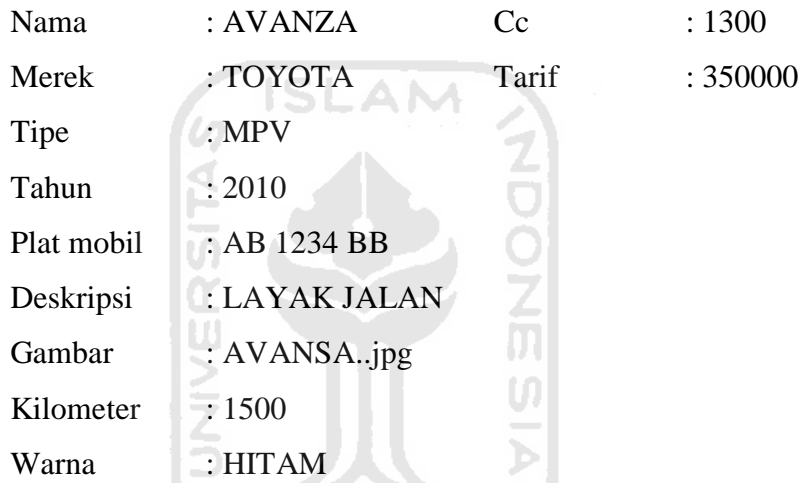

Masukan data mobil tersebut dapat dilihat pada gambar 4.11

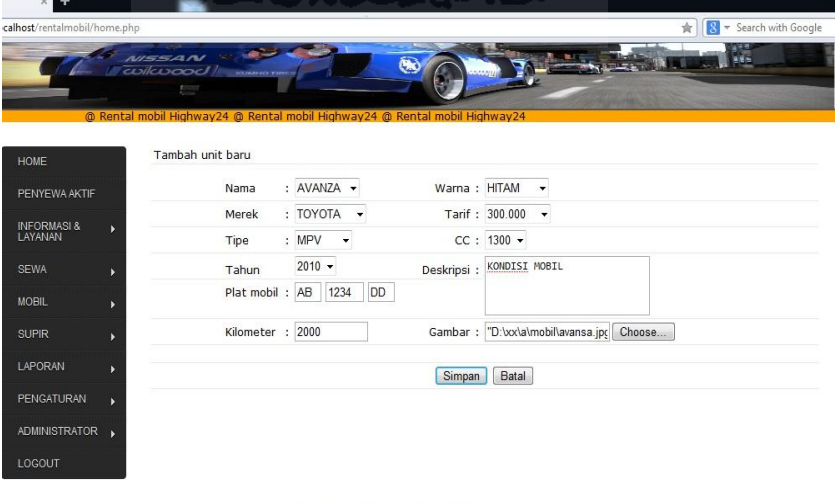

Skripsi Rental mobil@10-2012 by prasetya

<span id="page-52-1"></span>**Gambar 4.11** Masukan Data Mobil

#### **b. Proses Update Data**

Proses *update* mobil pada *form update* data mobil, diberikan contoh masukkan seperti di bawah ini untuk menguji keluaran yang dihasilkan.

Kilometer : 1500 Tarif mobil : 400000

Update data mobil tersebut dapat dilihat pada gambar 4.12

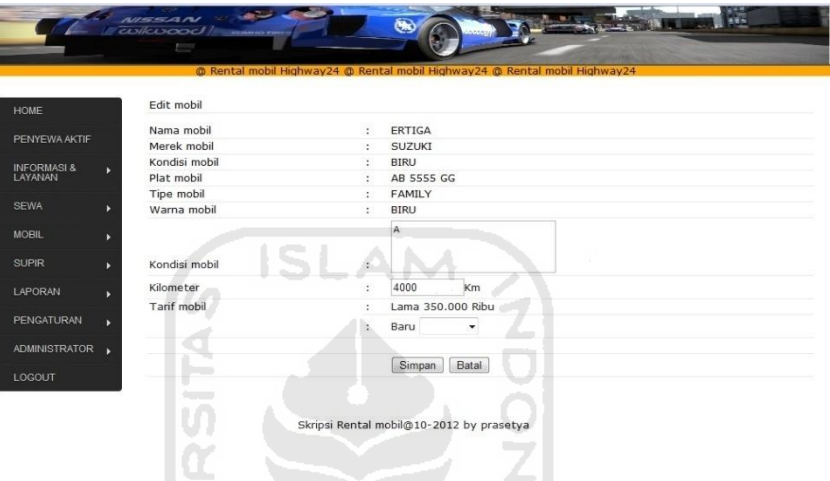

**Gambar 4.12** *Update* Data Mobil.

U)

## <span id="page-53-0"></span>**c. Proses Hapus Data**

Proses hapus data pada *form* data mobil, diberikan contoh masukkan berupa menekan tombol hapus seperti di bawah ini untuk menguji keluaran yang dihasilkan. Hapus data mobil tersebut dapat dilihat pada gambar 4.13

<span id="page-53-1"></span>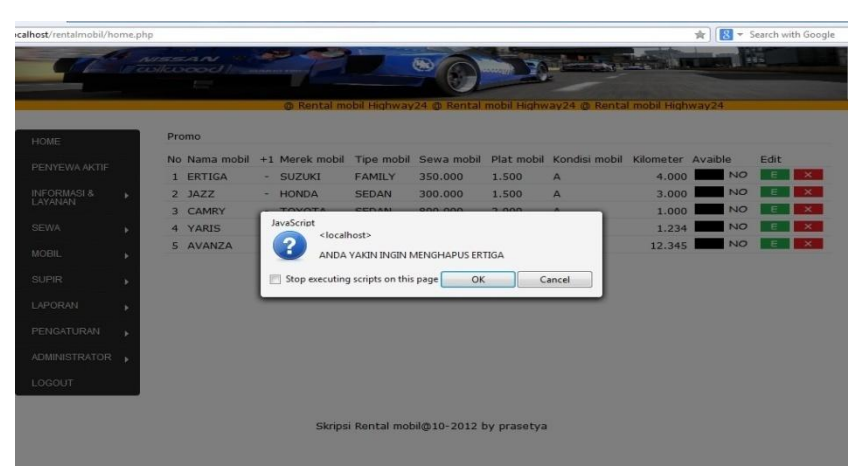

**Gambar 4.13** Hapus Data Mobil

#### <span id="page-54-0"></span>**4.4 Skenario Pengujian Sistem**

 Pengujian pada sistem pemesanan rental mobil online disetiap proses yang terjadi dalam sistem merupakan hal yang sangat dibutuhkan, untuk mengetahui apakah semua proses didalam sistem berjalan dengan baik serta memenuhi kebutuhan atau tidak. Berikut skenario operator memasukkan data dan calon penyewa seperti di bawah:

I. Operator memasukkan data mobil dapat dilihat pada gambar 4.14

| ×<br>۰<br>calhost/rentalmobil/home.php |                                        |                         |                                      |                                                                                              |              | $\dot{\pi}$                               | Search with Google |
|----------------------------------------|----------------------------------------|-------------------------|--------------------------------------|----------------------------------------------------------------------------------------------|--------------|-------------------------------------------|--------------------|
|                                        | <b>NISSAN</b><br>culcuood manager<br>Ţ | <b>Carried Congress</b> |                                      | $\circledcirc$<br>@ Rental mobil Highway24 @ Rental mobil Highway24 @ Rental mobil Highway24 |              | <b>NATIONAL PROPERTY</b>                  | u.                 |
| HOME                                   | Tambah unit baru                       |                         |                                      |                                                                                              |              |                                           |                    |
| PENYEWA AKTIF                          |                                        | Nama                    | : AVANZA -                           | Warna: HITAM                                                                                 |              | ٠                                         |                    |
| <b>INFORMASI &amp;</b>                 |                                        | Merek                   | : TOYOTA<br>$\overline{\phantom{a}}$ | Tarif: 300.000                                                                               |              | ۰                                         |                    |
| LAYANAN                                | Tipe                                   |                         | : MPV<br>٠                           |                                                                                              | $CC: 1300 -$ |                                           |                    |
| <b>SEWA</b>                            |                                        | Tahun                   | $2010 -$                             | Deskripsi: KONDISI MOBIL                                                                     |              |                                           |                    |
| MOBIL                                  |                                        | Plat mobil: AB          | <b>DD</b><br>1234                    |                                                                                              |              |                                           |                    |
| <b>SUPIR</b>                           |                                        | Kilometer :             | 2000                                 |                                                                                              |              | Gambar : "D:\xx\a\mobil\avansa.jp; Choose |                    |
| LAPORAN                                |                                        |                         |                                      | Simpan                                                                                       | Batal        |                                           |                    |
| <b>PENGATURAN</b>                      |                                        |                         |                                      |                                                                                              |              |                                           |                    |
| ADMINISTRATOR <b>&gt;</b>              |                                        |                         |                                      |                                                                                              |              |                                           |                    |
| LOGOUT                                 | -                                      |                         |                                      |                                                                                              |              |                                           |                    |
|                                        | 7                                      |                         |                                      |                                                                                              |              | $\sim$                                    |                    |
|                                        | m.                                     |                         |                                      | Skripsi Rental mobil@10-2012 by prasetya                                                     |              |                                           |                    |
|                                        |                                        |                         |                                      |                                                                                              |              | Combon 4.14 Holomon Januar Dota Mobil     |                    |

**Gambar 4.14** Halaman *Input* Data Mobil

<span id="page-54-1"></span>II. Operator memasukkan data supir dapat dilihat pada gambar 4.15

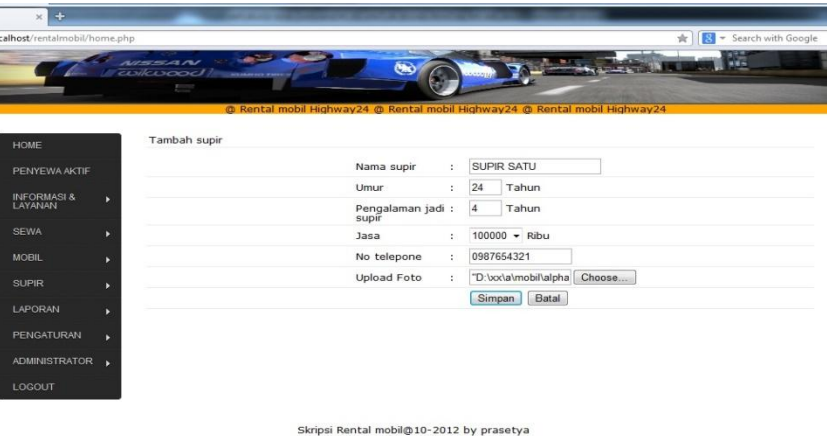

<span id="page-54-2"></span>**Gambar 4.15** Halaman *Input* Data Mobil

III. Operator memasukkan data promo dapat dilihat pada gambar 4.16 IV.

|                                     |   |              |                           |    | @ Rental mobil Highway24 @ Rental mobil Highway24 @ Rental mobil Highway24 |
|-------------------------------------|---|--------------|---------------------------|----|----------------------------------------------------------------------------|
| HOME                                |   | Tambah supir |                           |    |                                                                            |
| PENYEWA AKTIF                       |   |              | Nama supir                | ŕ. | SUPIR SATU                                                                 |
| <b>INFORMASI &amp;</b>              | ٠ |              | Umur                      | ł. | 24<br>Tahun                                                                |
| LAYANAN                             |   |              | Pengalaman jadi:<br>supir |    | $\overline{4}$<br>Tahun                                                    |
| <b>SEWA</b>                         | ٠ |              | Jasa                      | ř. | 100000 - Ribu                                                              |
| <b>MOBIL</b>                        | ٠ |              | No telepone               | £. | 0987654321                                                                 |
| <b>SUPIR</b>                        | ь |              | Upload Foto               | ţ. | Choose<br>"D:\xx\a\mobil\alpha                                             |
| LAPORAN                             | × |              |                           |    | Batal<br>Simpan                                                            |
| <b>PENGATURAN</b>                   |   |              |                           |    |                                                                            |
|                                     | ٠ |              |                           |    |                                                                            |
| ADMINISTRATOR <b>ADMINISTRATION</b> |   |              |                           |    |                                                                            |
| LOGOUT                              |   |              |                           |    |                                                                            |

**Gambar 4.16** Halaman *Input* Data Promo

<span id="page-55-0"></span>V. Calon penyewa melakukan pemesanan melalui aplikasi *android* dapat  $\left[ 0\right]$ dilihat pada gambar 4.17  $\vert 0 \vert$ 

កេ

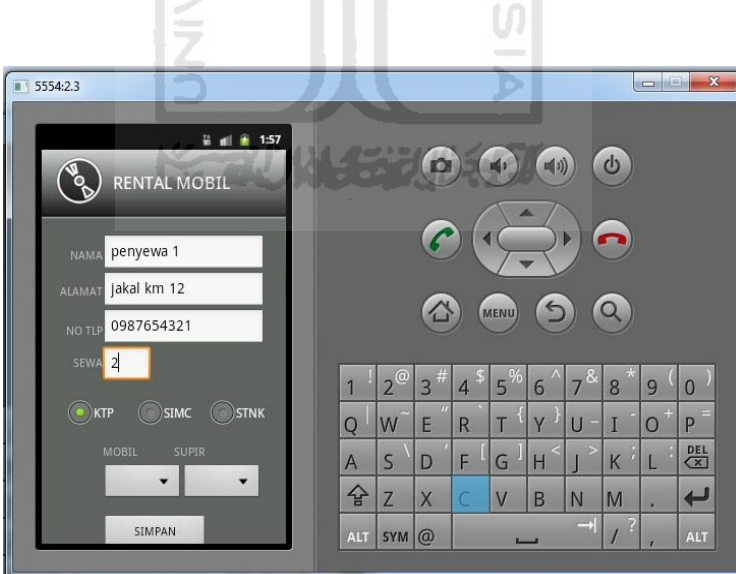

<span id="page-55-1"></span>**Gambar 4.17** Input Pemesanan *Android*

VI. Calon penyewa yang tidak menggunakan aplikasi *android* datang langsung ke rental mobil untuk melakukan pemesanan. Operator menginputkan data calon penyewa pada form pemensanan dapat dilihat pada gambar 4.18

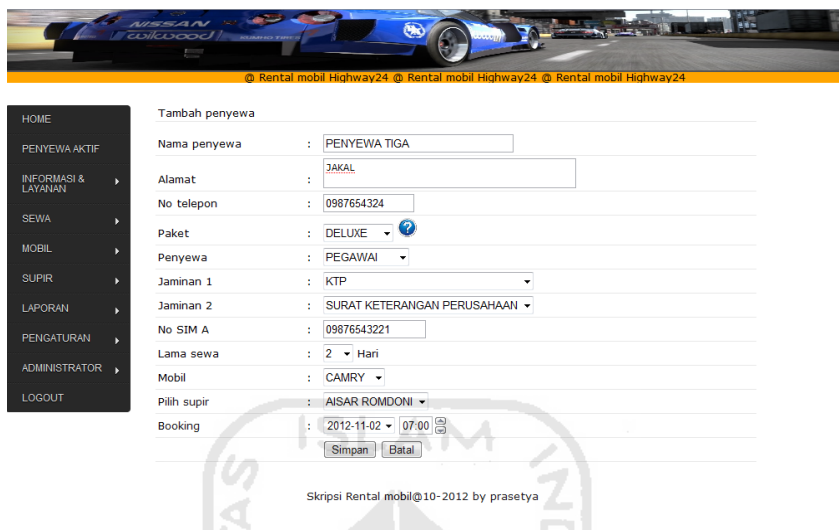

**Gambar 4.18** Halaman Pemesanan *Web*

- <span id="page-56-0"></span>VII. Calon penyewa melakukan pembayaran menyerahkan jaminan, setelah melakukan pembayaran calon penyewa mendapatkan kunci mobil, surat kendaraan, dan supir jika menggunakan jasa supir.
- VIII. Data pemesanan disimpan dihalaman pemesanan pada halaman web. Setelah semua prosedur dipenuhi operator mengaktifkan data pemesanan.

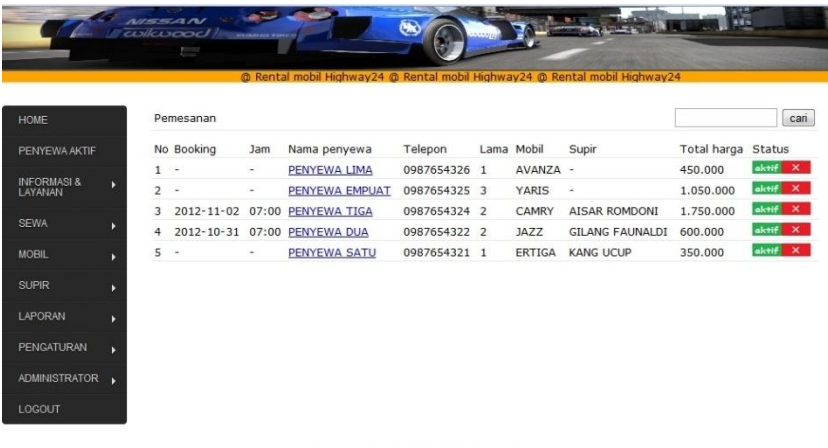

Skripsi Rental mobil@10-2012 by prasetya

<span id="page-56-1"></span>**Gambar 4.**19 Halaman Pemesanan

- can Peme Total harga No Booking Jam Telepor Lama Mobil Status 1 AVANZA PENYEWA ENAM 0987654327 450.000 JavaScript <localhost> Anda yakin ingin mengaktifkan? Stop executing scripts on this page GK Cancel Skripsi Rental mobil@10-2012 by prasetya
- IX. Perhitungan waktu sewa berjalan setelah oprator mengaktifkan data pemesanan dapat dilihat pada gambar 4.20

**Gambar 4.20** Hapus Data Mobil

U)

- <span id="page-57-0"></span>X. Penyewa mengembalikan mobil, jika melebihi batas waktu yang ditentukan dikenakan denda.
- XI. Operator mengklik tombol stop untuk memindahkan data penyewa ke pembukuan dapat dilihat pada gambar 4.21

|                                    | @ Rental mobil Highway24 @ Rental mobil Highway24 @ Rental mobil Highway24     |       |           |
|------------------------------------|--------------------------------------------------------------------------------|-------|-----------|
| HOME                               | Penyewa aktif                                                                  |       |           |
| PENYEWA AKTIF                      | No telepone<br>Sisa waktu<br>Nama penyewa<br><b>No</b>                         | Denda | Status    |
|                                    | [ 23jam ] [ 34menit ]<br><b>PENYEWA SATU</b><br>0987654321<br>4                |       |           |
| <b>INFORMASI &amp;</b><br>LAYANAN  | [ 1hari ] [ 23jam ] [ 34menit ]<br>$\overline{2}$<br>PENYEWA DUA<br>0987654322 |       |           |
| SEWA                               | <b>PENYEWA T</b><br>3<br>JavaScript                                            |       | 鹤<br>B    |
|                                    | <localhost><br/>PENYEWA E<br/><math>\boldsymbol{?}</math><br/>4</localhost>    |       | <b>CO</b> |
| MOBIL                              | PENYEWA LIMA masukan ke data pembukuan ?<br>5<br><b>PENYEWA L</b>              |       |           |
| SUPIR                              | m<br>Stop executing scripts on this page<br>OK<br>Cancel                       |       |           |
| LAPORAN                            |                                                                                |       |           |
| <b>PENGATURAN</b>                  |                                                                                |       |           |
| ADMINISTRATOR <b>ADMINISTRATOR</b> |                                                                                |       |           |
| LOGOUT                             |                                                                                |       |           |

<span id="page-57-1"></span>**Gambar 4.21** Konfirmasi Pemindahan Data

XII. Operator dapat mengubah harga denda berdasarkan menit dan jam dapat dilihat pada gambar 4.22

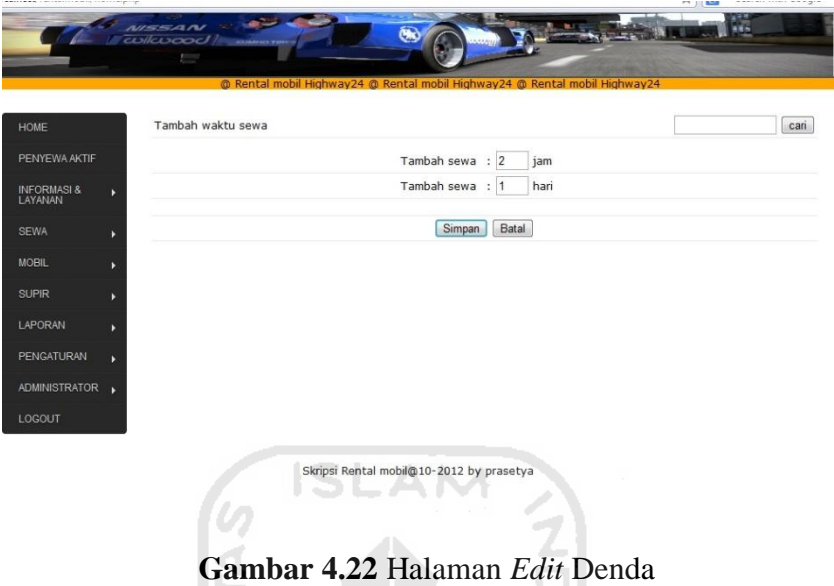

<span id="page-58-0"></span>XIII. Operator dapat melihat data pemakaian mabil dan supir, setiap mobil yang disewa akan ditambahkan dapat dilihat pada gambar 4.23

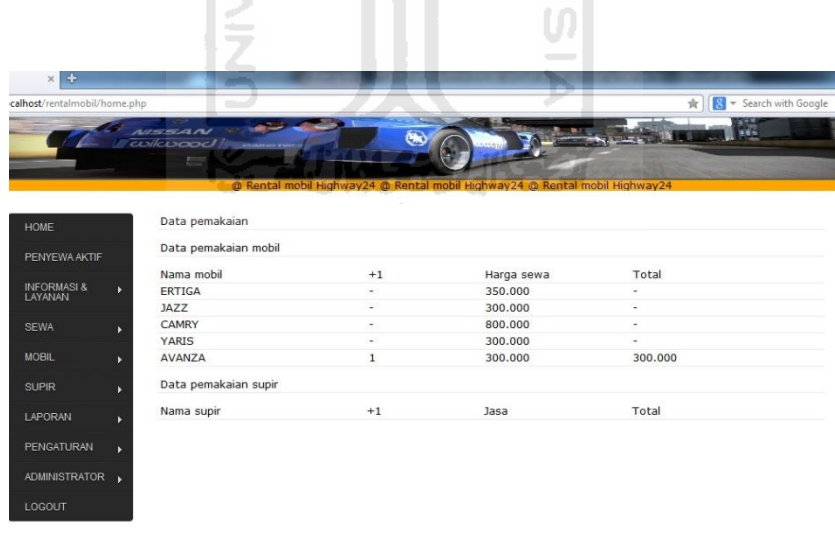

Skripsi Rental mobil@10-2012 by prasetya

<span id="page-58-1"></span>**Gambar 4.23** Halaman Data Pemakaian

#### <span id="page-59-0"></span>**4.5 Skema pengujian aplikasi**

 Untuk mengetahui bagaimana aplikasi yang dibuat dapat terhubung dapat dilihat pada gambar 4.24

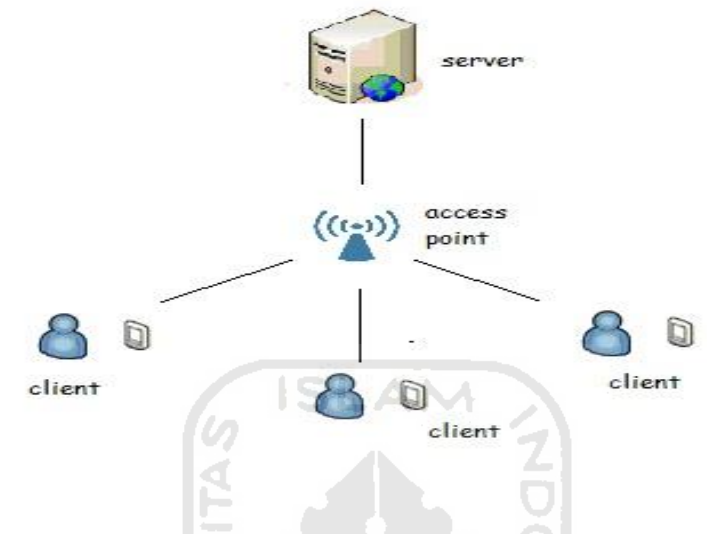

**Gambar 4.24** Skema Pengujian Aplikasi

Ù.

# <span id="page-59-2"></span><span id="page-59-1"></span>**4.6 Gambar pengujian aplikasi**

## **a. Server**

*Server* menggunakan laptop MSI U210 dengan prosesor AMD Athlon Neo Dual Core 1.6 Ghz, VGA 64Mb. Dapat dilihat pada gambar 4.25

<span id="page-59-3"></span>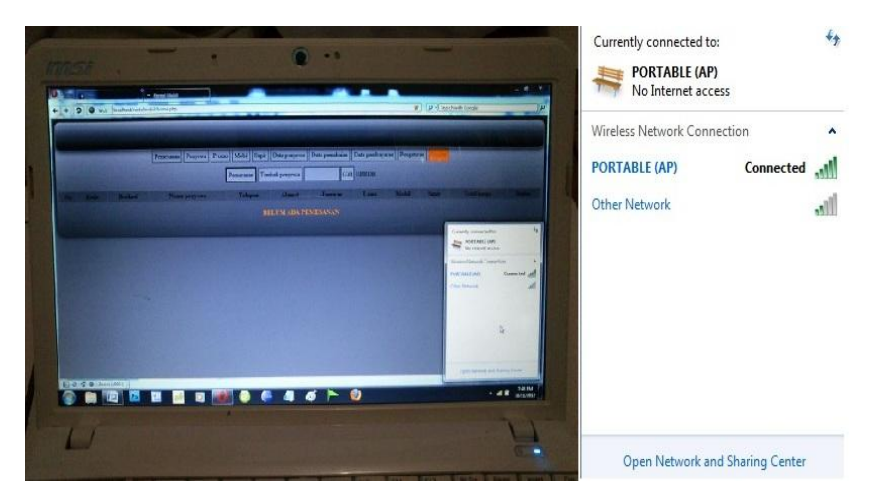

**Gambar 4.26** Laptop MSI U210

#### **b. Access Point**

*Access point* yang digunakan *smartphone android* dengan *hotspot portable*  dengan nama *SSID portable (AP),* Os versi 4.0.4 *Ice Cream Sandwich*  (ICS) Device untuk access point dapat dilihat pada gambar 4.27

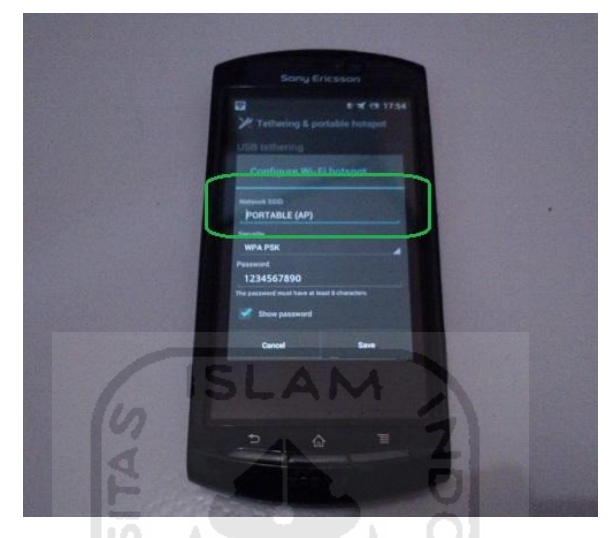

**Gambar 4.27** Smartphone Xperia Neo V

# <span id="page-60-0"></span>**c. Client Android**

*Client* yang digunakan untuk mengetes aplikasi *android* digunakan *smartphone* Xperia Mini dengan Os versi 4.0.4 *Ice Cream Sandwich* (ICS) Dapat dilihat pada gambar 4.28

<span id="page-60-1"></span>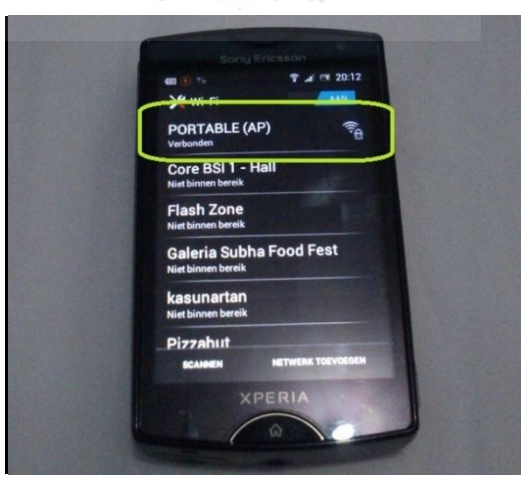

**Gambar 4.28** Smartphone Xperia Mini

# <span id="page-61-0"></span>**BAB V**

# **SIMPULAN DAN SARAN**

# <span id="page-61-1"></span>**5.1 Simpulan**

Berdasarkan hasil penelitian, analisis, perancangan sistem dan pembuatan program sampai dengan tahap penyelesaian, maka dapat ditarik beberapa kesimpulan antara lain sebagai berikut :

- 1. Dalam beberapa skenario pengujian seperti pemesanan mobil dan pengecekan pemakaian pengguna, aplikasi rental mobil ini sudah berjalan sesuai dengan yang diharapkan, baik untuk aplikasi berbasis *web* maupun aplikasi berbasis *Android* menggunakan versi *froyo*  $(2.2)$ .
- 2. Dengan menggunakan device ujicoba laptop (server), xperia (Access point) dan xPeria Mini (client), aplikasi Android diklien bisa terhubung ke aplikasi web.

# <span id="page-61-2"></span>**5.2 Saran**

Berdasarkan kekurangan dan keterbatasan yang ada didalam Aplikasi rental mobil ini, maka disarankan :

- 1. Dalam pengembangan berikutnya dapat digunakan di tablet android bukan hanya di *smartphone*.
- 2. Dibangun dengan versi yang lebih tinggi supaya dapat berjalan dengan baik disemua *device android*.

#### **DAFTAR PUSTAKA**

<span id="page-62-0"></span>Ganestri, Ranee Pramita. 2011. Perancangan Layanan Persewaan Mobil Online Dengan Menggunakan PHP. Jl. Prof. Sudarto, Tembalang, Semarang. Diakses dari eprints.undip.ac.id/25779/1/MT101950605.pdf pada tanggal 8 Agustus 2012.

JajawayGroup. 2011. Perkembangan Sistem Operasi Smartphone. Diakses dari [http://jajawaygroup.blogspot.com/2011/05/perkembangan-sistem](http://jajawaygroup.blogspot.com/2011/05/perkembangan-sistem-operasi-smartphone.html)[operasi-smartphone.html](http://jajawaygroup.blogspot.com/2011/05/perkembangan-sistem-operasi-smartphone.html) pada tanggal 10 Agustus 2012.

Ilmi blog. 2012. Andoid (sistem operasi). Diakses dari <http://ilmiaziz1.blogspot.com/2012/10/android-gingerbread.html>pada tanggal 23 september 2012.

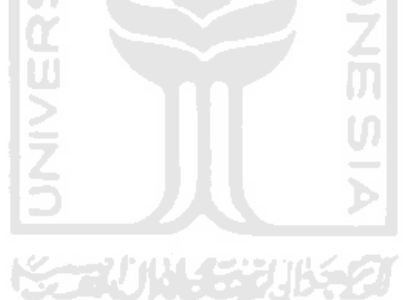